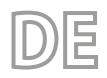

Übersetzung aus dem italienischen Originaltext 23/08 - 4472036\_03

# **NSMI - BSMI**

# Bedienungsanleitung

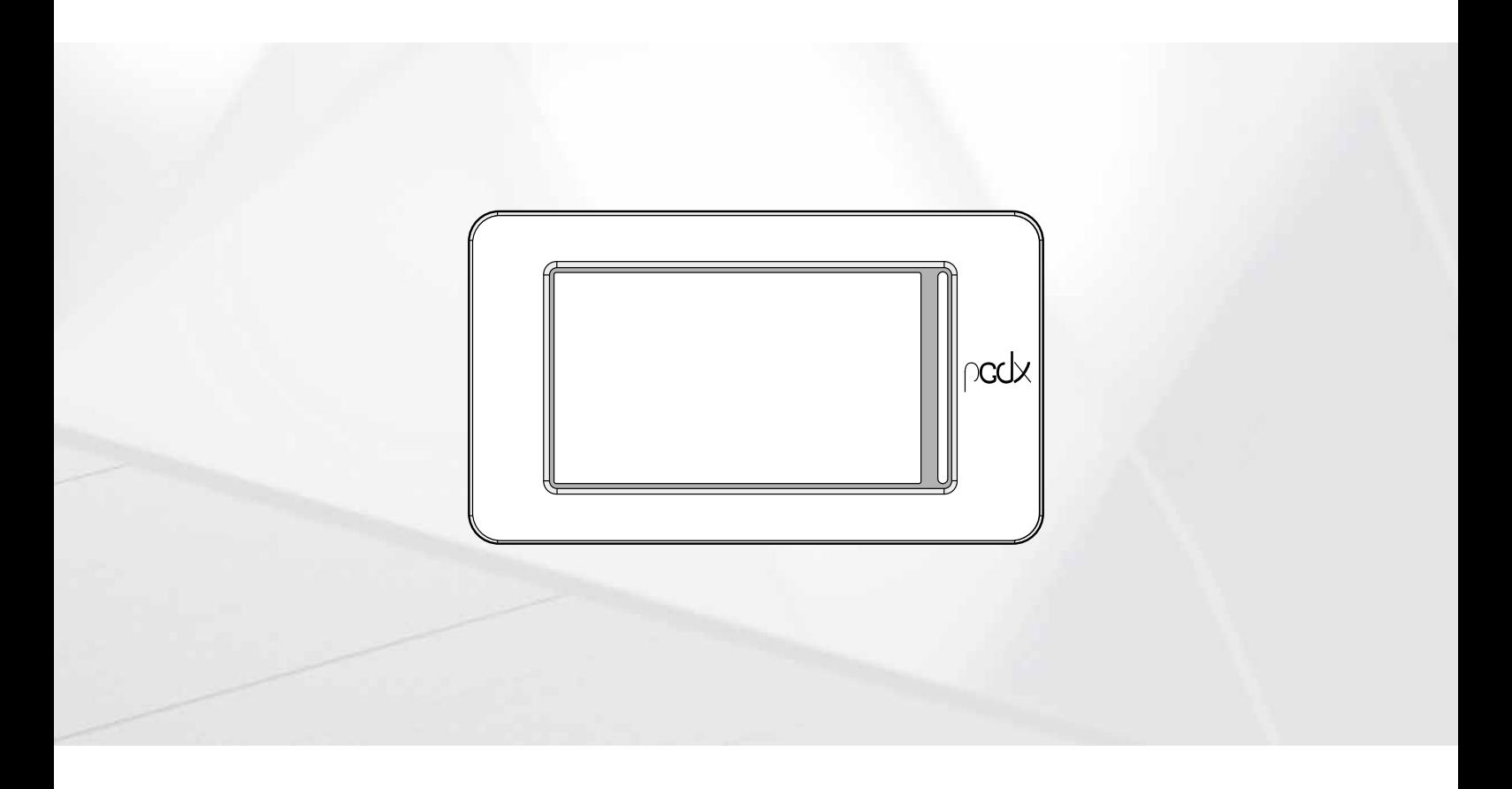

# **PLATINE PCO5 - TOUCH-PANEL**

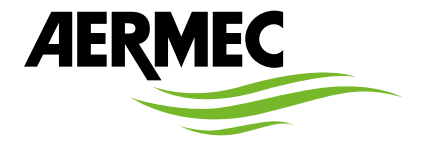

www.aermec.com

*Sehr geehrter Kunde,*

*Wir danken Ihnen für Ihr Kaufinteresse an einem Aermec Produkt. Dieses ist das Ergebnis jahrelanger Erfahrungen und spezieller Planungsstudien und wurde mit Werkstoffen höchster Güte und unter Einsatz der modernsten Technologien hergestellt.*

*Das Handbuch, das Sie gerade lesen, hat den Zweck Ihnen das Produkt vorzustellen und Sie bei der Auswahl des Geräts zu unterstützen, das den Bedürfnissen Ihrer Anlage am besten entspricht.*

*Wir möchten Sie auch darauf hinweisen, dass Sie sich für eine noch gründlichere Auswahl auch des Auswahlprogramms Magellano bedienen können, das auf unserer Website zur Verfügung steht.*

*Durch stetige Bedachtnahme auf die Änderungen des Marktes und seiner Rechtsvorschriften behält sich Aermec jederzeit das Recht auf alle zur Produktverbesserung als erforderlich betrachteten Änderungen vor, einschließlich einer eventuellen Änderung der jeweiligen technischen Daten. Nochmals vielen Dank für Ihre Entscheidung.*

*Aermec S.p.A.*

**SICHERHEITSZERTIFIZIERUNGEN**

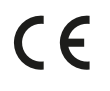

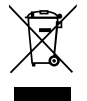

Dieses Etikett gibt an, dass das Produkt nicht zusammen mit dem normalen Hausmüll in der gesamten EU zu entsorgen. Um mögliche Schäden für die Umwelt oder die menschliche Gesundheit durch unsachgemäße Entsorgung von Elektro- und Elektronik-Altgeräte (WEEE) zu vermeiden, schicken Sie das Gerät über geeignete Sammelsysteme, oder wenden Sie sich an den Händler, wo Sie das Produkt erworben . Für weitere Informationen wenden Sie sich bitte an die entsprechende Behörde. Illegale Ablagerung des Produkts durch den Anwender bringt die Verhängung von Verwaltungsstrafen gesetzlich vorgesehen ist.

Alle Spezifikationen können ohne Vorankündigung geändert werden. Obwohl jegliche Anstrengung unternommen wurde, um Genauigkeit zu gewährleisten, übernimmt Aermec keinerlei Haftung für eventuelle Fehler oder Auslassungen.

# **INHALTSVERZEICHNIS**

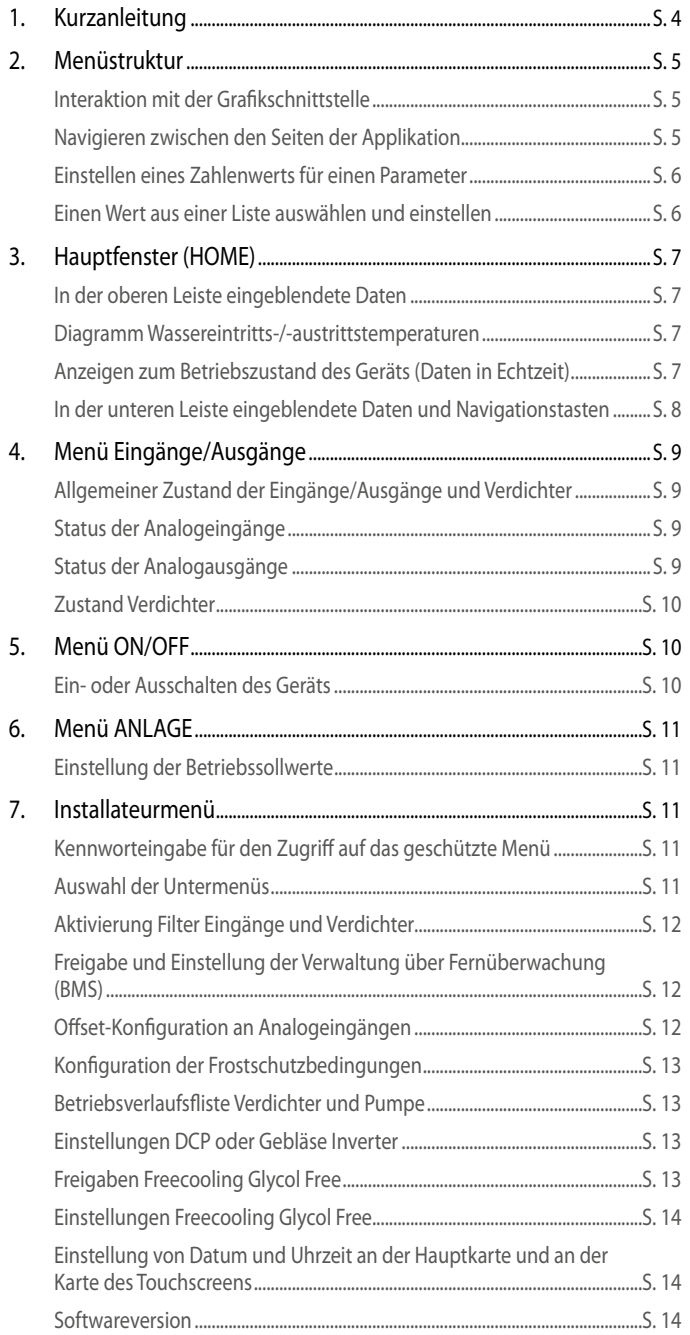

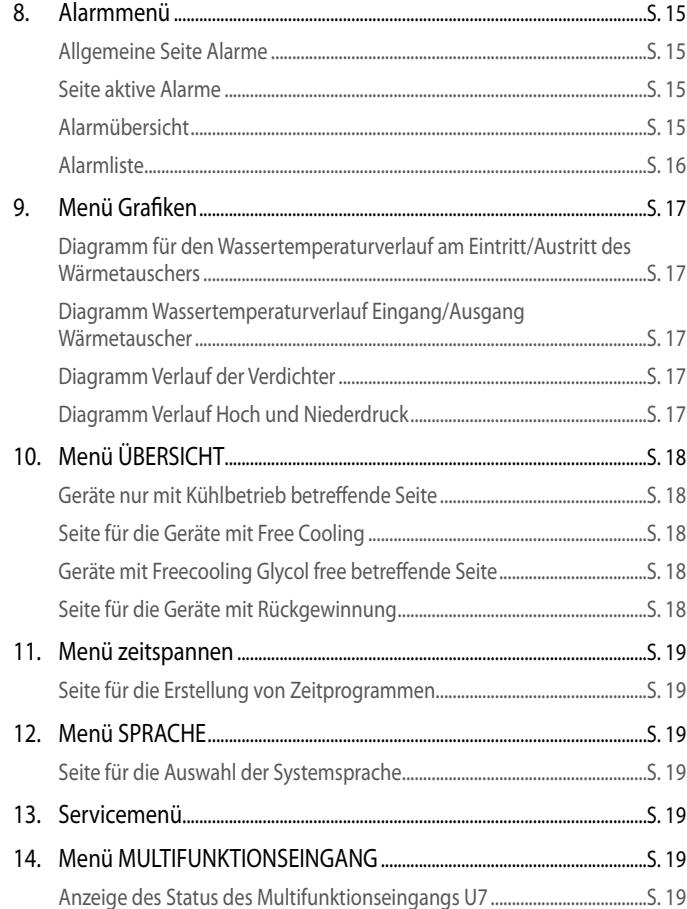

# **1 KURZANLEITUNG**

In dieser Anleitung sind alle Eingabemasken vorhanden, die es in der Steuerungssoftware des Touch-Paneels gibt; dennoch wird auf dieser Seite ein Schema angeführt, in dem die wesentlichen Vorgänge zusammengefasst werden, die der Bediener benötigen könnte. Es wird auf die entsprechende Seite dieser Anleitung verwiesen, auf der die Beschreibung der Seite bezüglich der gewünschten Funktion zu finden ist (für alle sonstigen Informationen wird auf das Inhaltsverzeichnis verwiesen):

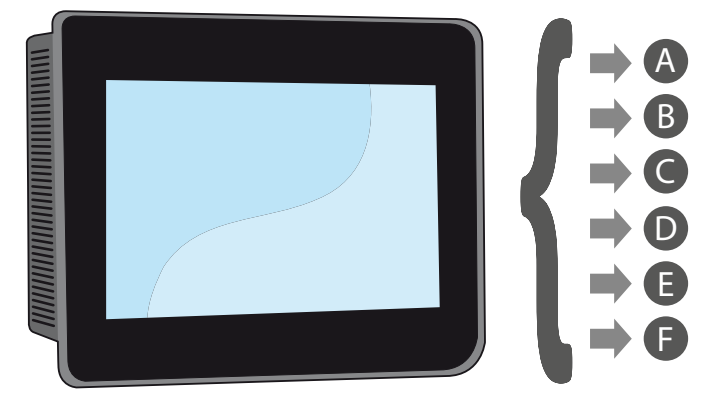

- A Ein- und Ausschalten des Geräts (5.1 Ein- oder Ausschalten des Geräts S. 10)
- B Wählen der Betriebsart (6.1 Einstellung der Betriebssollwerte S. 11)
- C Einstellen eines wichtigen Arbeitssollwertes (6.1 Einstellung der Betriebssollwerte S. 11)
- D Einstellen der Zeitspannen (11 Menü zeitspannen S. 19)

4

- E Ein Zeitprogramm anwenden (11.1 Seite für die Erstellung von Zeitprogrammen S. 19)
- F Die Systemsprache wechseln (12.1 Seite für die Auswahl der Systemsprache S. 19)

# **2 MENÜSTRUKTUR**

Das Touch-Paneel erlaubt dem Bediener die Steuerung aller Betriebsparameter des Geräts über eine Grafikschnittstelle, die eigens für die Verwendung mit Touchscreen geplant wurde. Durch die Implementierung einer "Home"-Hauptbildschirmseite erfolgt die Steuerung der Informationen einfach und geordnet. Auf dieser Seite können die wichtigsten Betriebsparameter des Geräts während des Betriebs angezeigt werden. Die Einstellung oder die Anzeige von anderen spezifischen Parametern wird über verschiedene Menüs organisiert, die über die eigene Auswahlseite zugänglich sind, auf der jedes Menü mit einem bestimmten Symbol angegeben wird; die Symbole der verschiedenen Menüs werden im nachstehenden Schema aufgezeigt:

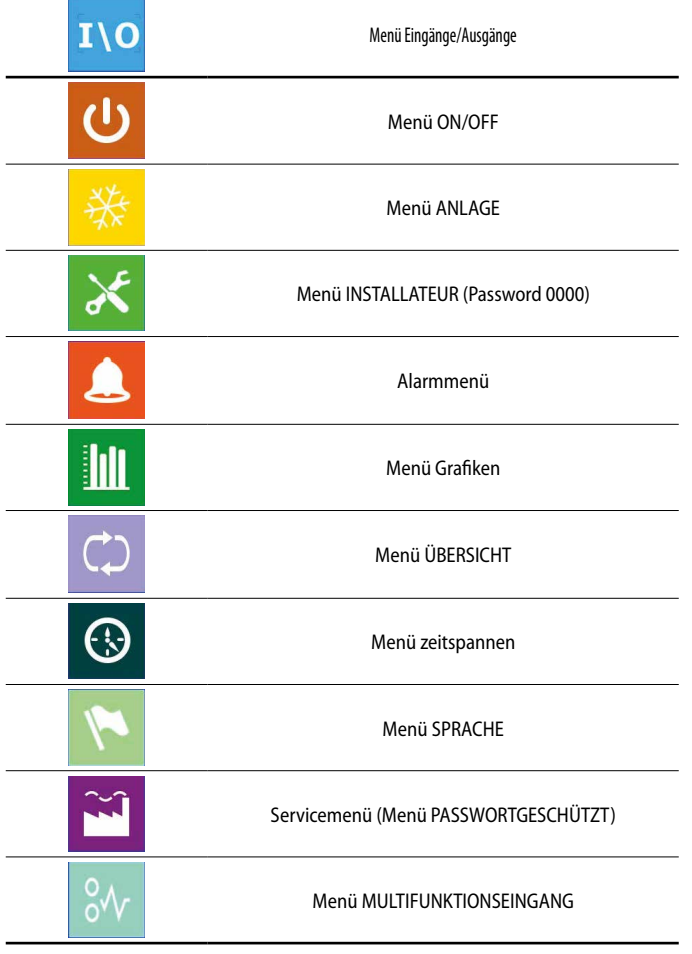

# **2.1 INTERAKTION MIT DER GRAFIKSCHNITTSTELLE**

Die Schnittstelle zur Steuerung und Kontrolle des Geräts basiert auf einem Touchscreen. Die Schnittstelle wurde für eine einfache und intuitive Verwendung konzipiert. Da keine Tasten vorhanden sind, ist die Anwendung komplett durch die direkte Bildschirmberührung steuerbar, was die Steuerung durch den Bediener deutlich vereinfacht. Obwohl die Software viele in Fenstern gruppierte Informationen verwaltet, die ihrerseits mithilfe verschiedener Menüs verwaltet werden, gibt es einige Grundeigenschaften, die für alle möglichen Vorgänge gelten. Beispielsweise die Auswahl eines Fensters, der Wechsel zum nächsten Fenster oder die Eingabe eines präzisen Zahlenwerts; nachstehend werden die Grundvorgänge erläutert, die über die Touchscreen-Schnittstelle des Touch-Geräts zur Verfügung stehen.

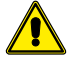

**ACHTUNG:** Auf den folgenden Seiten werden alle Masken abgebildet, die in den dem Benutzer zur Verfügung stehenden Menüs enthalten sind.Die Änderung der im Installateur-Menü enthaltenen Parameter kann zu Fehlfunktionen des Geräts führen. Es wird daher empfohlen, dass diese Parameter nur von Personal geändert werden sollten, das mit der Installation und Konfiguration des Geräts betraut ist.

#### **2.2 NAVIGIEREN ZWISCHEN DEN SEITEN DER APPLIKATION**

Wie bereits auf den vorhergehenden Seiten angegeben, sind die Betriebsinformationen des Geräts in verschiedene Menüs unterteilt, die jeweils mehrere Seiten besitzen; die Grundvorgänge für das Navigieren zwischen den verschiedenen Menüs sind wie folgt:

— **Ein Menü aufrufen**: Zum Aufrufen eines Menüs ist es notwendig, die Seite der Menüauswahl durch Drücken des Symbols in Form eines aufgeschlagenen Buchs ( $\Box$ ) zu aktivieren, das auf jeder Seite der Applikation verfügbar ist; danach genügt es, auf das entsprechende Symbol des Menüs, das man aufrufen möchte, zu drücken (für nähere Informationen darüber, welche Menüs durch die verschiedenen Symbole aktiviert werden, siehe Schema auf der vorhergehenden Seite).

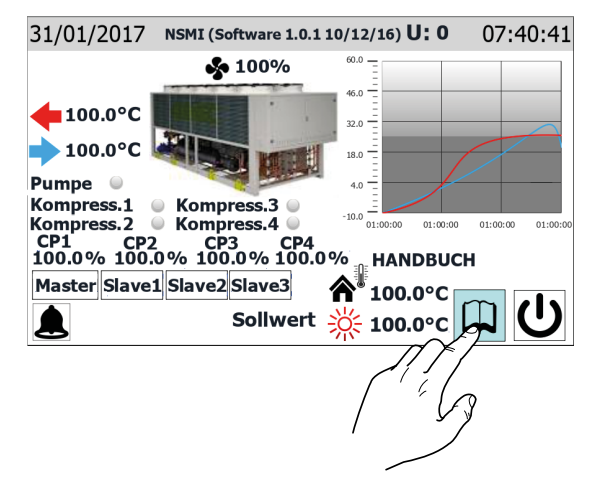

— **Zur nächsten oder vorhergehenden Seite eines Menüs gehen**: Nachdem eines der Menüs aufgerufen wurde, ist zum Durchlaufen seiner Seiten (außer das betreffende Menü weist nur eine einzige Seite auf) nur auf die Symbole "Pfeil rechts" ( $\blacktriangleright$ ) zum Anzeigen der nächsten Seite oder "Pfeil links" ( $\Box$ ) zum Anzeigen der vorhergehenden Seite zu drücken.

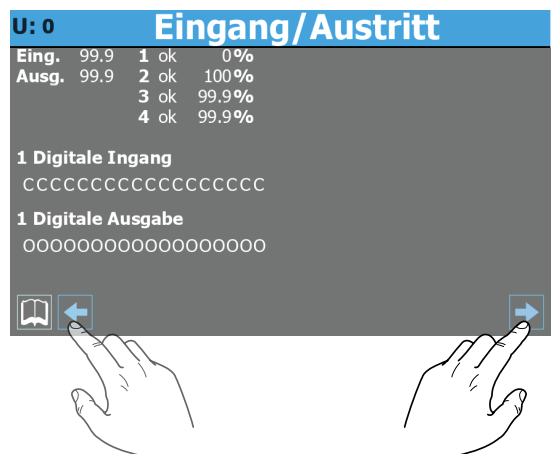

— **Rückkehr zur "Home"-Seite**: Für die Rückkehr zur Hauptseite (Home) ist das entsprechende Symbol ( $\bigcirc$ ) zu drücken. Dieses Symbol ist nicht in allen Fenstern der Applikation integriert, jedoch ist dieses Symbol auf der Seite der Menüauswahl verfügbar. Daher genügt es auf diese Seite zu gelangen (wie unter dem ersten Punkt dieser Liste angegeben), um Zugriff auf das Symbol "Home" zu erhalten.

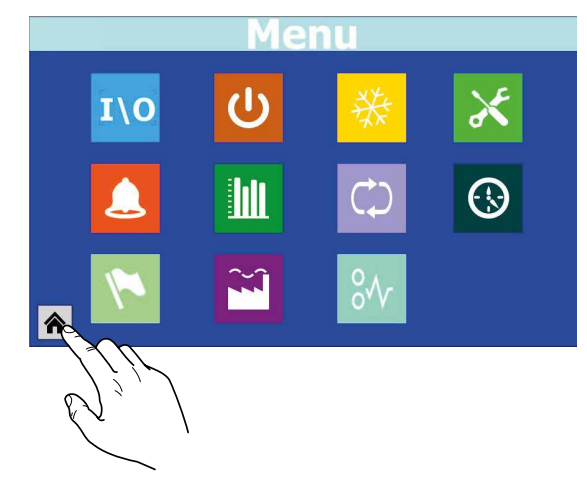

#### **2.3 EINSTELLEN EINES ZAHLENWERTS FÜR EINEN PARAMETER**

Viele Parameter (wie beispielsweise saisonale Sollwerteinstellungen) sehen die Eingabe eines Zahlenwerts seitens des Bedieners vor; in diesen Fällen sind folgende Vorgänge auszuführen:

**1.** Nachdem eine Seite mit einem editierbaren Zahlenwert aufgerufen wurde (beispielsweise die Arbeitssollwerte), direkt auf den aktuell angezeigten Wert drücken.

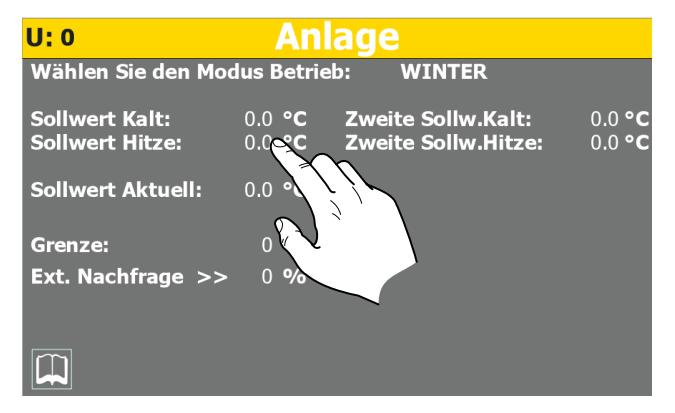

- **2.** Nachdem dieser ausgewählt wurde, wird ein numerisches Tastenfeld am Bildschirm angezeigt, mit dem ein neuer Wert eingetippt werden kann.
- **3.** Die Taste "Enter" auf dem numerischen Tastenfeld drücken, um den neuen Wert zu bestätigen und anzuwenden (oder die Taste "Esc" zum Annullieren der Eingabe).

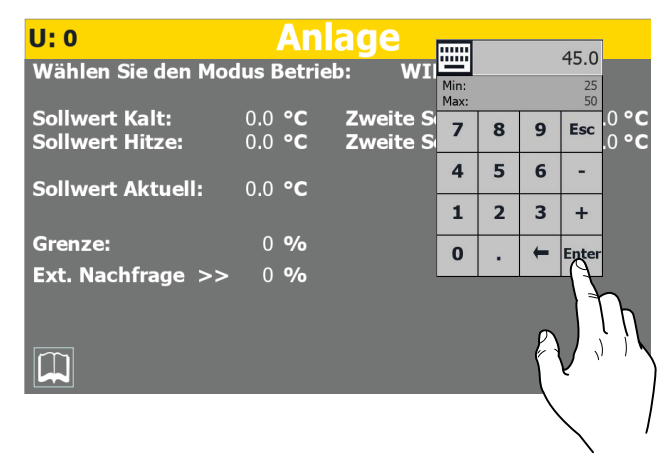

**Nachdem der zu ändernde Zahlenwert ausgewählt wurde, werden auf dem numerischen Tastenfeld der für den gewählten Parameter zulässige Mindest- und Höchstwert angezeigt.**

#### **2.4 EINEN WERT AUS EINER LISTE AUSWÄHLEN UND EINSTELLEN**

Einige Parameter (wie beispielsweise die Betriebsart) sehen die Auswahl einer Option aus einer Liste mit möglichen Alternativen durch den Bediener vor; in diesen Fällen sind folgende Vorgänge auszuführen:

**1.** Nachdem eine Seite mit einem editierbaren Wert aufgerufen wurde (beispielsweise die Betriebsart), direkt auf die aktuell angezeigte Option drücken.

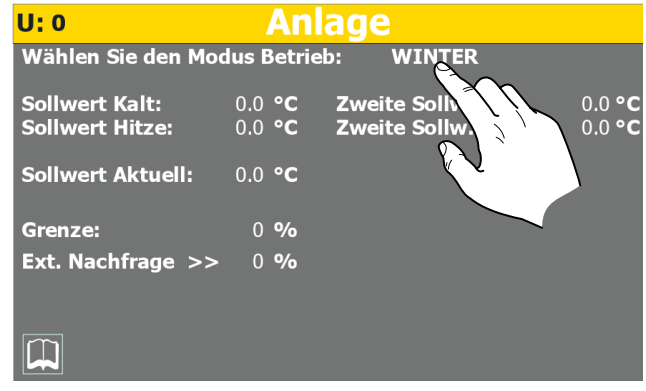

- **2.** Nachdem der Wert ausgewählt wurde, wird ein kleines Fenster mit einer Optionenliste auf dem Bildschirm angezeigt.
- **3.** Wird auf eine der Optionen gedrückt, wird diese ausgewählt (und durch eine Farbänderung hervorgehoben).
- 4. Nachdem die gewünschte Option gewählt wurde, wird diese durch Drücken der Taste "OK" eingestellt (alternativ dazu kann man mit der Taste "Cancel" die Auswahl verlassen, ohne den vorhergehenden Wert zu ändern);

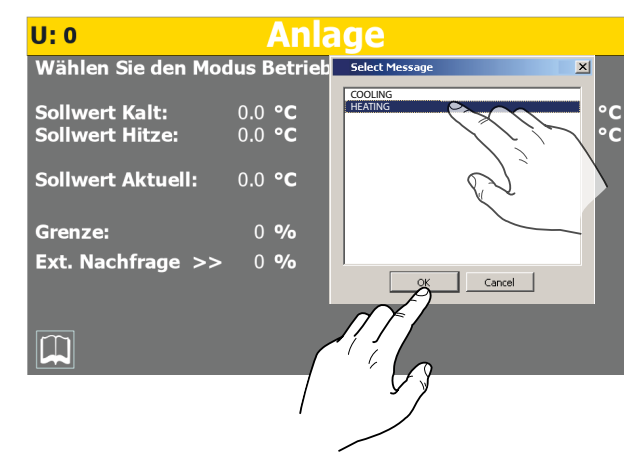

# **3 HAUPTFENSTER (HOME)**

Die Standardanzeige während des Normalbetriebs besteht in einem als "Home" bezeichneten Fenster. Von diesem Fenster aus können (je nach Art des konfigurierten Geräts) die wichtigsten Betriebsparameter kontrolliert werden. Zudem hat man direkten Zugang zu einigen Betriebsmenüs. Nachstehend werden alle Elemente analysiert und erklärt, die über das Home-Fenster angezeigt bzw. gesteuert werden können.

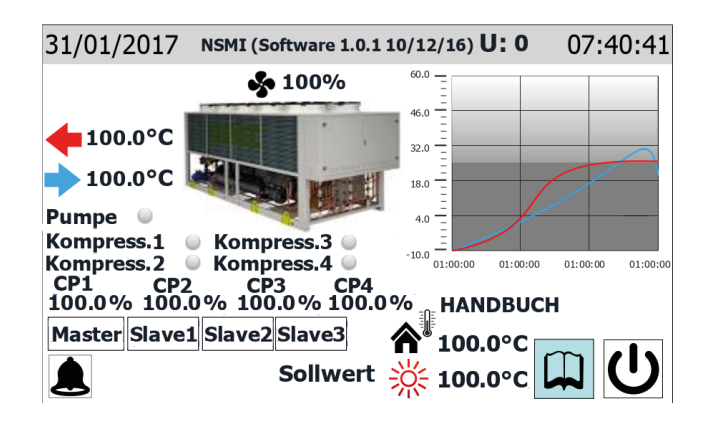

**ACHTUNG:** Einige Anzeigen sind nur verfügbar, wenn das Gerät damit ausgestattet ist (z. B. die Master/Slave-Geräte betreffenden Daten).

#### **3.1 IN DER OBEREN LEISTE EINGEBLENDETE DATEN**

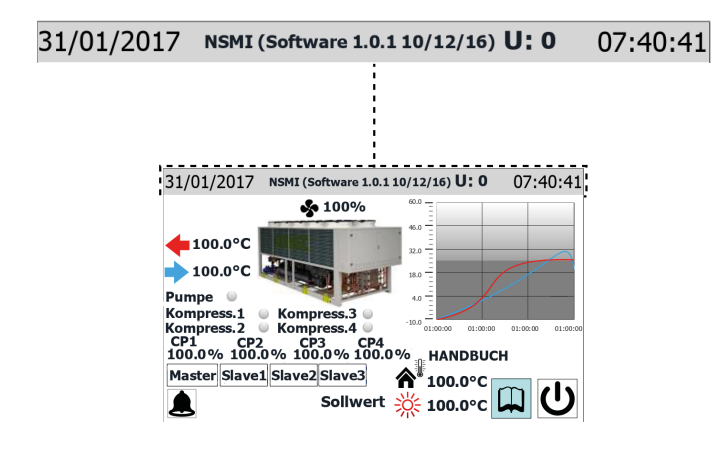

- Am System eingestelltes Datum
- Zeichenkette, die die am Gerät geladene Softwareversion angibt
- Gibt das Gerät an, auf das sich die angezeigten Daten beziehen (U1 = Master, U2 = Slave 1,  $U3 =$  Slave 2,  $U4 =$  Slave 3)
- Am System eingestellte Uhrzeit
- *Anmerkungen:*

Die Geräte besitzen zwei verschiedene Zeitschaltuhren. Eine ist im Touch-Paneel integriert und eine ist auf die Steuerplatine der Geräte bezogen. Diese Zeitschaltuhren können unterschiedliche Zeiteinstellungen aufweisen (diese Einstellungen sind auf der Seite "Konfiguration der Uhr" im Menü Installateur sichtbar). Um eine korrekte zeitliche Kennzeichnung etwaiger Alarme zu haben, die im Verlauf gespeichert wurden, wird empfohlen, regelmäßig zu kontrollieren, dass die Uhrzeit der Platine und jene des Paneels übereinstimmen, und diese bei Bedarf aufeinander abzustimmen;

Das konfigurierte Kurzzeichen des Geräts wird im Werk eingegeben und kann nicht durch den Bediener geändert werden.

#### **3.2 DIAGRAMM WASSEREINTRITTS-/- AUSTRITTSTEMPERATUREN**

Das auf der Hauptseite angezeigte Diagramm stellt den Verlauf der Wassertemperatur am Ein- und Auslass aus dem Gerät dar. Die Farben der Reihen hängen von der Betriebsart des Geräts ab: Im Kühlbetrieb stellt die BLAUE Kurve das austretende Wasser dar, die ROTE hingegen das eintretende Wasser. Umgekehrt stellt bei Heizbetrieb die ROTE Kurve das aufbereitete Wasser dar und die BLAUE das aus der Anlage rücklaufende Wasser.

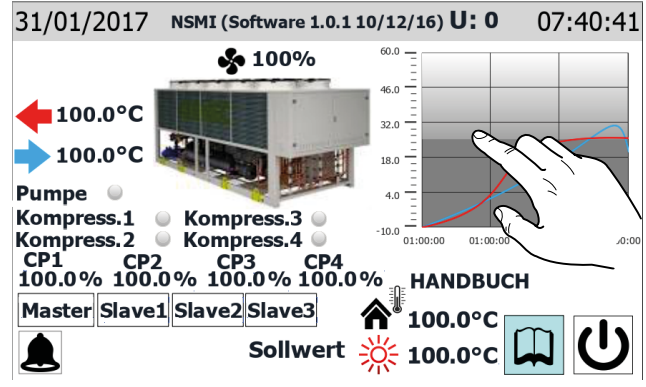

Wenn der Bediener auf das Diagramm klickt, öffnet sich direkt das "Menü Diagramme", von dem *aus man den Verlauf der verschiedenen verfügbaren Diagramme sehen kann. Für die Rückkehr zur Hauptseite muss man auf die Seite der Menüauswahl wechseln und dort die "Home"-Seite auswählen.*

#### **3.3 ANZEIGEN ZUM BETRIEBSZUSTAND DES GERÄTS (DATEN IN ECHTZEIT)**

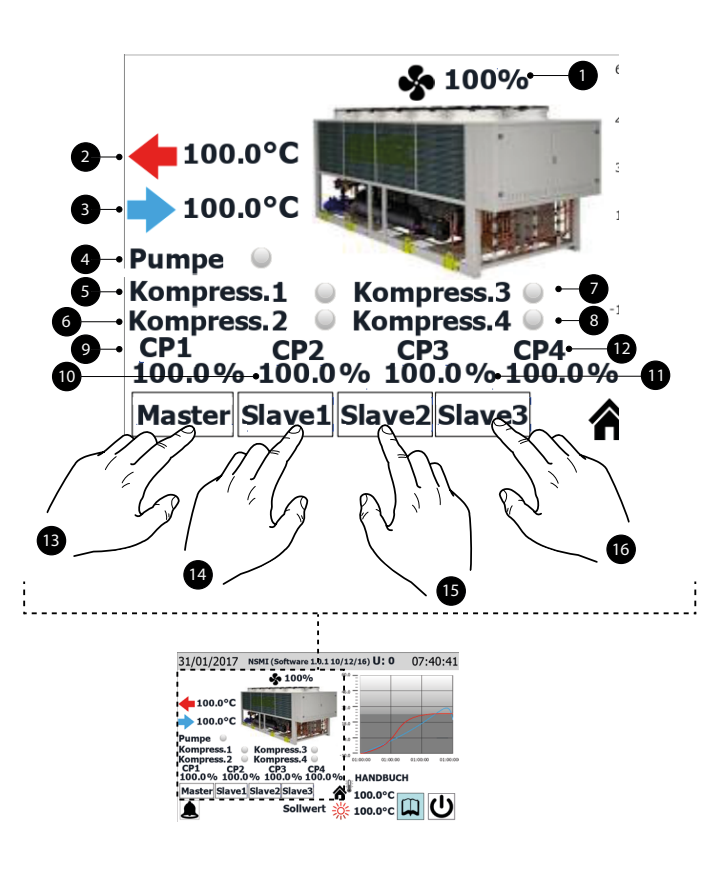

- *ANMERKUNGEN: Viele der Anzeigen dieses Teils sind an den Gerätetyp gebunden; das Vorhandensein eines oder mehrerer nach der Master/Slave-Logik gesteuerter Geräte hängt vom Gerätetyp ab.*
- **1.** Prozentwert für die Drehzahl der Gebläse
- **2.** Gibt die Temperatur des vom Gerät bereiteten Wassers an (in Echtzeit gemessene Angabe).
- **3.** Gibt die Temperatur des in das Gerät eintretenden Wassers an (in Echtzeit gemessene Angabe).
- **4.** Dieser Kennsatz erscheint, wenn die Pumpe des Geräts aktiv ist (wenn das Gerät den Bestandteil Pumpe vorsieht).
- **5.** Dieses Textfeld erscheint, wenn der Verdichter 1 aktiviert ist
- **6.** Dieses Textfeld erscheint, wenn der Verdichter 2 aktiviert ist
- **7.** Dieses Textfeld erscheint, wenn der Verdichter 3 aktiviert ist
- **8.** Dieses Textfeld erscheint, wenn der Verdichter 4 aktiviert ist
- **9.** Prozentwert für die vom Verdichter 1 gelieferte Leistung
- **10.** Prozentwert für die vom Verdichter 2 gelieferte Leistung
- **11.** Prozentwert für die vom Verdichter 3 gelieferte Leistung
- **12.** Prozentwert für die vom Verdichter 4 gelieferte Leistung
- **13.** Diese Taste ermöglicht die Auswahl des Master-Verdichters als Datenquelle (diese Auswahl ist nur an Master-Gerät verfügbar)
- **14.** Diese Taste ermöglicht die Auswahl des Slave 1 Verdichters als Datenquelle (diese Auswahl ist nur an Master-Gerät verfügbar)
- **15.** Diese Taste ermöglicht die Auswahl des Slave 2 Verdichters als Datenquelle (diese Auswahl ist nur an Master-Gerät verfügbar)
- **16.** Diese Taste ermöglicht die Auswahl des Slave 3 Verdichters als Datenquelle (diese Auswahl ist nur an Master-Gerät verfügbar)

**Achtung:** Die Steuerkarte pCO5 kann seriell (pLAN-Verbindung) bis zu 4 Verdichter steuern, die folgendermaßen gekennzeichnet werden:

- **U1**: Master; **U2**: Slave 1; **U3**: Slave 2;
- **U4**: Slave 3;

**DIE MAXIMALE ANZAHL DER EINHEITEN, DIE SERIELL VERBUNDEN WERDEN KÖNNEN (pLAN), HÄNGT VON DER ANZAHL DER VERDICHTER DER EINHEIT AB. Wenn im System nur eine einzige Einheit mit zwei Verdichtern vorhanden ist, zeigt die Schnittstelle die Daten des Master (U:1) und die des Slave 1 (U:2) als verfügbar an. Analog dazu könnte derselbe Fall anzeigen, dass das System aus zwei verschiedenen Einheiten mit nur je einem Verdichter besteht.**

#### **3.4 IN DER UNTEREN LEISTE EINGEBLENDETE DATEN UND NAVIGATIONSTASTEN**

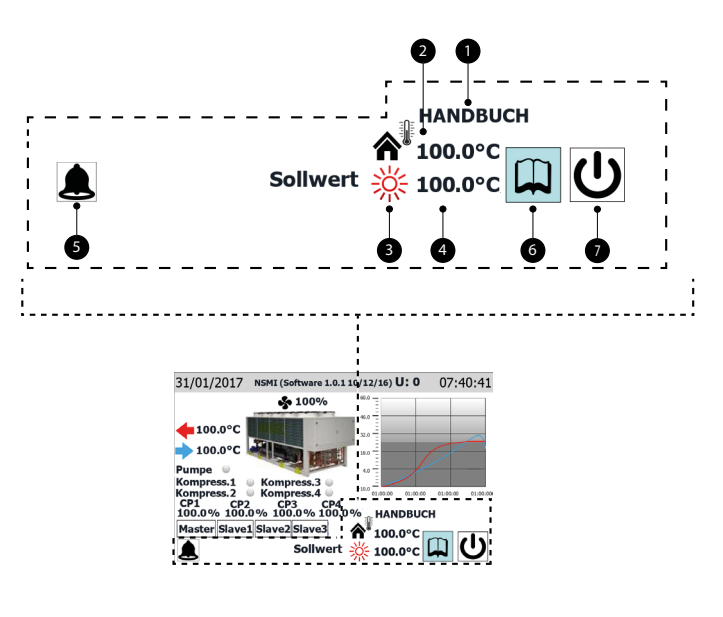

**1.** Aktueller Status des Geräts; die möglichen Anzeigen sind: On = Gerät in Betrieb

Off von Alarm = Gerät wegen Eintreten eines Alarmzustands ausgeschaltet; Off durch Überwachung = Gerät ist durch BMS ausgeschaltet;

Off von Timer = Gerät ausgeschaltet, da von der zurzeit aktivierten Timer-Zeit vorgesehen; Off von Dig.eing. = Gerät von Signal an Digitaleingang (ID1) ausgeschaltet; Off von Tastatur = Gerät über Taste (6) ausgeschaltet; Pumpdown = Gerät zurzeit mit Abpumpzyklus in Betrieb;

- **2.** Außentemperaturwert (in Echtzeit gelesener Wert)
- **3.** Das Symbol zeigt den aktuell verwendeten Sollwert an (Sommer oder Winter) je nach gewählter Betriebsart.
- **4.** Gibt den aktuell für den Arbeitssollwert eingestellten Wert an.
- **5.** Dieses Symbol wird angezeigt, wenn ein aktiver Alarm im System vorhanden ist. Wird darauf gedrückt, wird das Menü Alarme angezeigt.
- **6.** Bei Drücken dieser Taste wird die Seite der Menüauswahl angezeigt.
- **7.** Bei Drücken dieser Taste wird das Gerät direkt ein- oder ausgeschaltet
- *Falls das System eine MASTER/SLAVE-Konfiguration vorsieht, wird daran erinnert, dass die Regelung maximal zwei Geräte steuern kann und ihre Reihenschaltung mittels "pLAN" hergestellt werden muss (die Adresse des MASTER Touch-Paneels muss "3" sein, die des SALVE hingegen "4"). Es wird empfohlen, dass die beiden Master- und Slave-Geräte gleich sind (gleiche Software-Version), sodass ihre Nutzung ausgeglichen werden kann.*

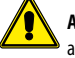

**ACHTUNG:** Die Geräte Master und Slave müssen unbedingt dieselbe Softwareversion aufweisen.

# **4 MENÜ EINGÄNGE/AUSGÄNGE**

Mit dem Menü Eingänge/Ausgänge ist es möglich, viele der von den verschiedenen Sonden und Wandlern des Geräts gelesenen Werte anzusehen. In diesem Menü kann kein Wert eingestellt werden, dennoch stehen wichtige Informationen über den Gerätebetrieb zur Verfügung, beispielsweise der Zustand der Abtauung usw.

 *ANMERKUNG: In der oberen linken Ecke jedes Fensters wird angezeigt, welcher Verdichter zurzeit die angezeigten Daten liefert (U:1,2,3 oder 4); um von einem Verdichter zum nächsten zu gehen (nur über Master-Gerät möglich), siehe Erläuterungen im Absatz "3.3 Anzeigen zum Betriebszustand des Geräts (Daten in Echtzeit) S. 7".*

#### **4.1 ALLGEMEINER ZUSTAND DER EINGÄNGE/AUSGÄNGE UND VERDICHTER**

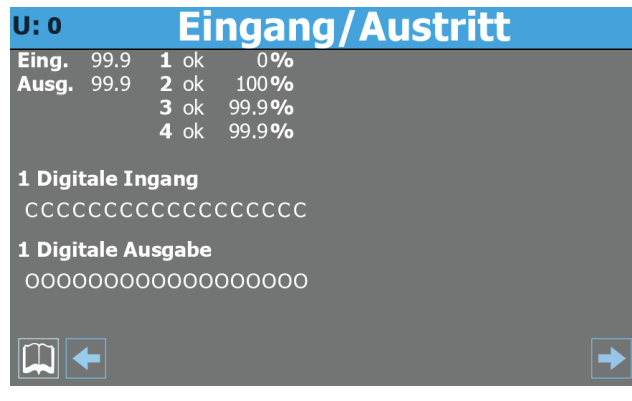

- Angabe des Verdichters, auf den sich die angezeigten Daten beziehen (U:1 = Master; U:2 = Slave 1; U:3 = Slave 2; U:4 = Slave 3)
- Aktueller Wert der am Verdampfereingang gemessenen Wassertemperatur
- Aktueller Wert der am Geräteausgang gemessenen Wassertemperatur
- Status des Verdichters 1 und aktuelles Teillastverhältnis seiner Benutzung. Der Status des Verdichters kann sein:
- ok = zeigt an, dass der Verdichter in Betrieb ist;
- al = zeigt an, dass der Verdichter aufgrund eines Alarms stillsteht;
- sp = zeigt an, dass sich der Verdichter im Modus "Sicherheitsdrosselung" befindet;
- F = zeigt an, dass zurzeit der Freecooling-Modus aktiviert ist;

WW = zeigt an, dass sich der Verdichter zurzeit zwecks Sicherheitsdifferenzwert im Wartezustand befindet;

- PD = zeigt an, dass sich der Verdichter zurzeit wegen Abpumpen im Wartezustand befindet; --- = Verdichter nicht vorhanden;
- 
- Status des Verdichters 2 und aktuelles Teillastverhältnis seiner Benutzung. Der Status des Verdichters kann sein:
- ok = zeigt an, dass der Verdichter in Betrieb ist;
- al = zeigt an, dass der Verdichter aufgrund eines Alarms stillsteht;
- sp = zeigt an, dass sich der Verdichter im Modus "Sicherheitsdrosselung" befindet;
- F = zeigt an, dass zurzeit der Freecooling-Modus aktiviert ist;

WW = zeigt an, dass sich der Verdichter zurzeit zwecks Sicherheitsdifferenzwert im Wartezustand befindet;

PD = zeigt an, dass sich der Verdichter zurzeit wegen Abpumpen im Wartezustand befindet; --- = Verdichter nicht vorhanden;

- Status des Verdichters 2 und aktuelles Teillastverhältnis seiner Benutzung. Der Status des Verdichters kann sein:
- ok = zeigt an, dass der Verdichter in Betrieb ist;
- al = zeigt an, dass der Verdichter aufgrund eines Alarms stillsteht;
- sp = zeigt an, dass sich der Verdichter im Modus "Sicherheitsdrosselung" befindet;
- $F =$  zeigt an, dass zurzeit der Freecooling-Modus aktiviert ist;

WW = zeigt an, dass sich der Verdichter zurzeit zwecks Sicherheitsdifferenzwert im Wartezustand befindet;

PD = zeigt an, dass sich der Verdichter zurzeit wegen Abpumpen im Wartezustand befindet; --- = Verdichter nicht vorhanden;

- Status des Verdichters 1 und aktuelles Teillastverhältnis seiner Benutzung. Der Status des Verdichters kann sein:
- ok = zeigt an, dass der Verdichter in Betrieb ist;
- al = zeigt an, dass der Verdichter aufgrund eines Alarms stillsteht;
- sp = zeigt an, dass sich der Verdichter im Modus "Sicherheitsdrosselung" befindet;
- F = zeigt an, dass zurzeit der Freecooling-Modus aktiviert ist;

WW = zeigt an, dass sich der Verdichter zurzeit zwecks Sicherheitsdifferenzwert im Wartezustand befindet;

PD = zeigt an, dass sich der Verdichter zurzeit wegen Abpumpen im Wartezustand befindet; --- = Verdichter nicht vorhanden;

- Jedes Zeichen dieser Zeichenkette (von links ausgehend) gibt den Status eines Digitaleingangs an. Das erste Zeichen gibt den Status von ID1 an, das zweite von ID2 und so weiter bis zu ID18 (O = offen;  $C =$  geschlossen)
- Jedes Zeichen dieser Zeichenkette (von links ausgehend) gibt den Status eines Digitalausgangs an. Das erste Zeichen gibt den Status von C1 an, das zweite von C2 und so weiter bis zu  $C18$  (O = offen; C = geschlossen)

# **4.2 STATUS DER ANALOGEINGÄNGE**

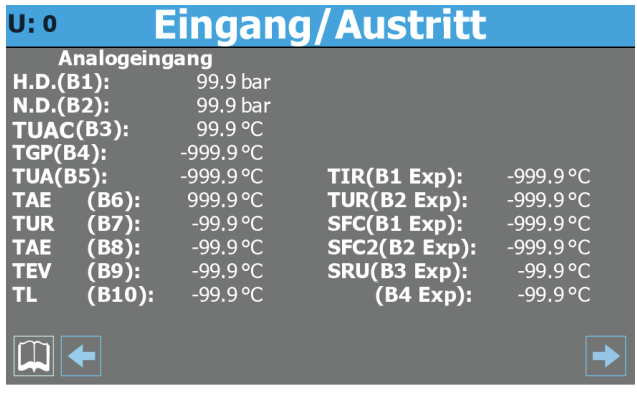

- Angabe des Verdichters, auf den sich die angezeigten Daten beziehen (U:1 = Master; U:2 = Slave  $1:U:3 =$  Slave  $2:U:4 =$  Slave 3)
- Aktueller Druckwert, der auf der Hochdruckseite des Kältekreises gemessen wird.
- Aktueller Druckwert, der auf der Niederdruckseite des Kältekreises gemessen wird.
- Dieser Parameter kann je nach angezeigtem Gerät variieren:

TIA (B3) = Zeigt den aktuellen am Verdampfereingang gemessenen Temperaturwert an (nur Master);

TUAC (B3) = Zeigt bei Regelung in Ausgang mit mehreren, parallel geschalteten Verdampfern den aktuellen am gemeinsamen Wasserausgang gemessenen Temperaturwert an (nur für Slave 1 Gerät);

- Zeigt den aktuellen auf der Hochdruckseite des Kühlkreislaufs gemessenen Temperaturwert an
- Zeigt den aktuellen Temperaturwert, der am Ausgang aus dem Verdampfer gelesen wird.
- Zeigt den aktuellen am Eingang des Stromwandlers gemessenen Stromwert an
- Dieser Parameter kann je nach angezeigtem Gerät variieren:
- (B7) = Zeigt den aktuellen Status des Multifunktionseingangs an (nur Master-Gerät);

TUR (B7) = Zeigt den aktuellen am Ausgang des Wärmerückgewinners gemessenen Temperaturwert an (solo für Slave-Gerät);

- Zeigt den aktuellen Außentemperaturwert an.
- Zeigt den aktuellen auf der Gasseite am Verdampfereingang gemessenen Temperaturwert an
- Zeigt den aktuellen Temperaturwert der Flüssigkeit an
- Zeigt den aktuellen Temperaturwert des Wassers am Eingang der Gesamtrückgewinnung an
- Zeigt den aktuellen Temperaturwert des Wassers am Ausgang der Gesamtrückgewinnung an
- Zeigt den aktuellen Temperaturwert des Wassers am Eingang des Freecooling an
- Zeigt den aktuellen Temperaturwert des Wassers am Ausgang des Freecooling an
- Zeigt den aktuellen Temperaturwert des Wassers am Eingang des mittleren Wärmetauschers an
- B4 Exp: Nicht belegt

# **4.3 STATUS DER ANALOGAUSGÄNGE**

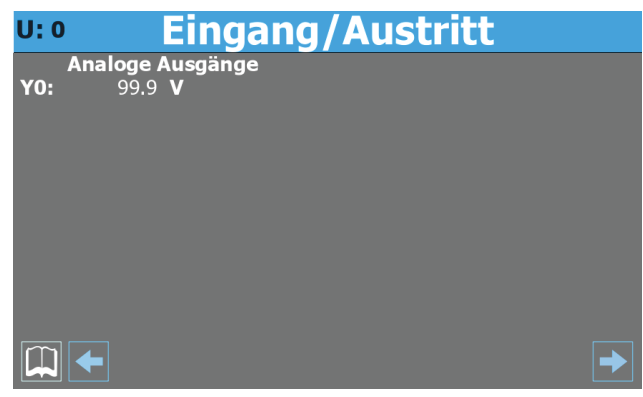

- Angabe des Geräts, auf das sich die angezeigten Daten beziehen (U:1 = Master; U:2 = Slave 1;  $U:3 =$  Slave 2;  $U:4 =$  Slave 3)
- Zeigt die aktuelle Spannung für die Regelung des Gebläses an

#### **4.4 ZUSTAND VERDICHTER**

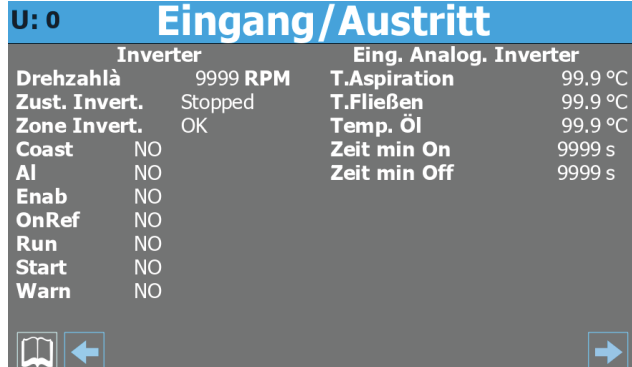

- Angabe des Verdichters, auf den sich die angezeigten Daten beziehen (U:1 = Master; U:2 = Slave 1;  $U:3 =$  Slave 2;  $U:4 =$  Slave 3)
- Zeigt den aktuellen Drehzahlwert des Inverter-Verdichters an
- Zeigt den aktuellen Status des Inverter-Verdichters an; diese Einstellung kann sein: Stopped = der Verdichter steht still;
- Starting = der Verdichter befindet sich in der Auflaufphase;
- Running = der Verdichter ist in Betrieb;

Stopping = der Verdichter befindet sich in der Ausschaltphase;

- Warning = der Verdichter befindet sich in der Phase eines möglichen Fehlers;
- Critical = der Verdichter befindet sich in der Phase des kritischen Betriebs;
- Alarm = der Verdichter steht aufgrund eines Alarms still;
- Zeit den aktuellen Bereich (in Bezug auf den Betriebsbereich des Verdichters) an, in dem der Verdichter arbeitet; dieser Bereich kann sein:
- OK = optimaler Betrieb;
- SLDL = niedrige Ansaug- und Vorlauftemperatur;
- SL = niedrige Ansaugtemperatur;
- SLDH = niedrige Ansaugtemperatur und hohe Vorlauftemperatur;
- DH = hohe Vorlauftemperatur;
- SHDH = hohe Ansaug- und Vorlauftemperatur;
- SH = hohe Ansaugtemperatur;
- SHDL = hohe Ansaugtemperatur und niedrige Vorlauftemperatur;
- DL = niedrige Vorlauftemperatur;
- Zeigt den Status für den Befehl sofortige Sperre des Verdichters an (sowohl über serielle Verbindung mitgeteilt als auch als Status des Digitalausgangs C4 an der Klemme J13, die durch Isolationsrelais mit den Klemmen 6-7 von CN11 am Inverter verbunden ist; Offen = Sperre):
- NO (NEIN) = Sperre des Verdichters; SI (JA) = Verdichter nicht gesperrt;
- Zeigt den Status der Alarmübersicht an:
- NO (NEIN) = kein Alarm; SI (JA) = Alarm/e vorhanden;
- Zeigt den Status zur Aktivierung des Verdichters an:
- NO (NEIN) = Verdichter nicht aktiviert; SI (JA) = Verdichter aktiviert;
- Zeigt den Status der normalen Betriebs des Verdichters an (eingeschaltet und jenseits der Anlaufkurve):
- NO (NEIN) = Verdichter nicht in normalem Betrieb; SI (JA) = Verdichter in normalem Betrieb;
- Zeigt an, ober der Verdichter eingeschaltet ist:
- NO (NEIN) = Verdichter ausgeschaltet; SI (JA) = Verdichter eingeschaltet;
- Zeigt den Status zur Freigabe des Starts des Verdichters an:
- NO (NEIN) = Verdichter nicht zum Start freigegeben; SI (JA) = Verdichter zum Start freigegeben;
- Zeigt das Vorhandensein einer Warnmeldung am Verdichter an:
- NO (NEIN) = keine Warnmeldung am Verdichter; SI (JA) = Warnmeldung am Verdichter;
- Zeigt den aktuellen auf der Ansaugseite des Verdampfers gemessenen Temperaturwert an
- Zeigt den aktuellen im Zulauf zum Verdichter gemessenen Temperaturwert an
- Zeigt den aktuellen Temperaturwert des Öl des Verdichters an
- Zeigt den aktuellen Wert der verbliebenen Mindestbetriebszeit an
- Zeigt den aktuellen Wert der verbliebenen Mindestausschaltzeit an

# **5 MENÜ ON/OFF**

Über das Menü ON/OFF kann das Gerät ein- oder ausgeschaltet werden. Außerdem können weitere Informationen über den aktuellen Maschinenzustand erhalten werden.

 *ANMERKUNG: In der oberen linken Ecke jedes Fensters wird angezeigt, welcher Verdichter zurzeit die angezeigten Daten liefert (U:1,2,3 oder 4); um von einem Verdichter zum nächsten zu gehen (nur über Master-Gerät möglich), siehe Erläuterungen im Absatz "3.3 Anzeigen zum Betriebszustand des Geräts (Daten in Echtzeit) S. 7".*

# **5.1 EIN- ODER AUSSCHALTEN DES GERÄTS**

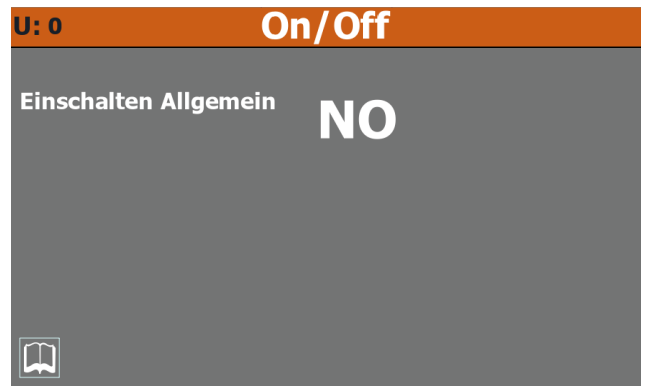

- Angabe des Verdichters, auf den sich die angezeigten Daten beziehen (U:1 = Master; U:2 = Slave 1; U:3 = Slave 2; U:4 = Slave 3)
- Zeigt den aktuell gewählten Wert an (JA = Gerät eingeschaltet; NEIN = Gerät ausgeschaltet)
- *Anmerkung: Bei Systemen mit mehreren Verdichtern werden bei durch Anwahl des Masters (U:1) gegebenem OFF-Befehl ALLE Verdichter ausgeschaltet, während bei Anwahl eines bestimmten Slaves (U:2, 3, 4) nur der diesen betreffende Kreislauf ausgeschaltet wird.*

# **6 MENÜ ANLAGE**

Über das Menü ANLAGE können die Betriebsart und die Werte eingestellt werden, die den Sollwerten für die verschiedenen Betriebsarten zuzuweisen sind.

 *ANMERKUNG: In der oberen linken Ecke jedes Fensters wird angezeigt, welcher Verdichter zurzeit die angezeigten Daten liefert (U:1,2,3 oder 4); um von einem Verdichter zum nächsten zu gehen (nur über Master-Gerät möglich), siehe Erläuterungen im Absatz "3.3 Anzeigen zum Betriebszustand des Geräts (Daten in Echtzeit) S. 7".*

#### **6.1 EINSTELLUNG DER BETRIEBSSOLLWERTE**

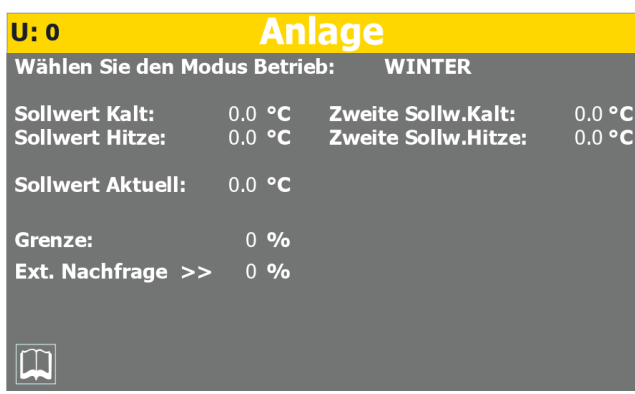

- Angabe des Verdichters, auf den sich die angezeigten Daten beziehen (U:1 = Master; U:2 = Slave 1; U:3 = Slave 2; U:4 = Slave 3)
- Zeigt den aktuellen Wert an, der dem Hauptsollwert im Kühlbetrieb zugewiesen ist
- Zeigt den aktuellen dem zweiten Sollwert in Kühlbetrieb zugewiesenen Wert an
- Angabe des aktuell als Betriebssollwert benutzten Werts
- Angabe des Prozentwerts der Thermostatgrenze (von außen eingestellt)
- Angabe des Prozentwerts der Anforderung des externen Thermostats

# **7 INSTALLATEURMENÜ**

Über das Menü INSTALLATEUR ist der Zugriff auf viele Einstellungen möglich, die für den Betrieb und die Regelung des Geräts zur Verfügung stehen. Dennoch kann dieses Menü Parameter enthalten, deren Änderung nur durch Wartungs- bzw. Service-Personal für das Gerät oder die Anlage ausgeführt werden sollte. Aus diesem Grund ist zum Aufrufen des Menüs ein Kennwort erforderlich.

#### **BENUTZERKENNWORT: 0000**

 *ANMERKUNG: In der oberen linken Ecke jedes Fensters wird angezeigt, welcher Verdichter zurzeit die angezeigten Daten liefert (U:1,2,3 oder 4); um von einem Verdichter zum nächsten zu gehen (nur über Master-Gerät möglich), siehe Erläuterungen im Absatz "3.3 Anzeigen zum Betriebszustand des Geräts (Daten in Echtzeit) S. 7".*

# **7.1 KENNWORTEINGABE FÜR DEN ZUGRIFF AUF DAS GESCHÜTZTE MENÜ**

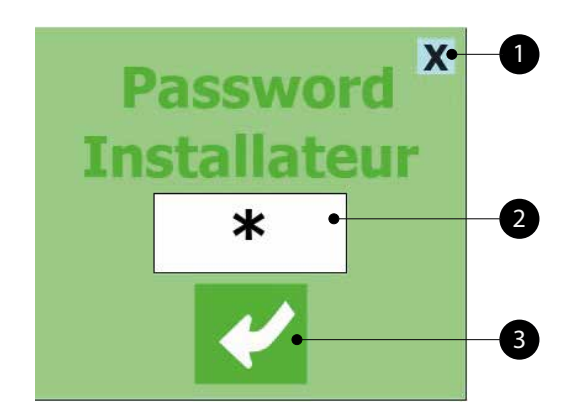

- **1.** Diese Taste gestattet das Verlassen der Bildschirmmaske und die Rückkehr zum Menü für die Menüauswahl.
- **2.** Zeigt den aktuellen Wert des Kennworts an, das für den Zugriff auf das Menü Installateur zu verwenden ist.
- **3.** Diese Taste gestattet die Bestätigung des für den Zugriff eingegebenen Kennworts.

#### **7.2 AUSWAHL DER UNTERMENÜS**

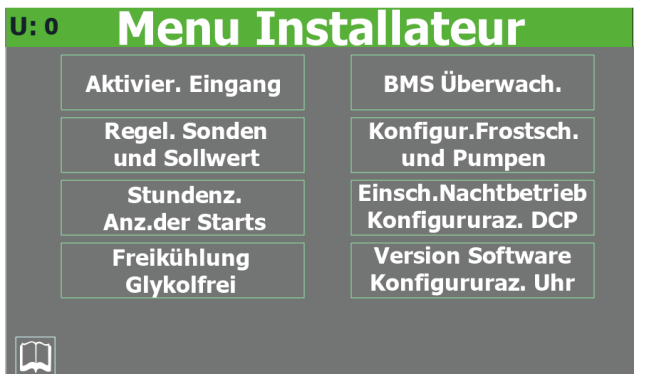

- **1.** Angabe des Verdichters, auf den sich die angezeigten Daten beziehen (U:1 = Master; U:2 = Slave 1;  $U:3 =$  Slave 2;  $U:4 =$  Slave 3)
- **2.** Aktivierung der Eingänge:
- Diese Taste gestattet das Aufrufen des Untermenüs Aktivierung der Eingänge.
- **3.** Einstellung des Fühlers:
- Diese Taste gestattet das Aufrufen des Untermenüs Regelung von Sonden und Sollwerten.
- **4.** Stundenzähler:
- Diese Taste gestattet das Aufrufen des Untermenüs Betriebsstundenzähler und Zähler der Anläufe. **5.** Free Cooling - Glykolfrei:
- Diese Taste gestattet das Aufrufen des Untermenüs Glykolfreies Free-Cooling.
- **6.** BMS Überwachung:
- Diese Taste gestattet das Aufrufen des Untermenüs BMS Überwachung.

**7.** Konfiguration von Frostschutz:

- Diese Taste gestattet das Aufrufen des Untermenüs Konfiguration von Frostschutz und Pumpen. **8.** Aktivieren Silent Mode/Konfiguration DCP:
- Diese Taste ermöglicht den Zugriff auf das Untermenü Silent Mode und Konfiguration DCP
- **9.** Software-Version/Konfiguration der Uhr:

Diese Taste gestattet das Aufrufen des Untermenüs Software-Version und Konfiguration der Uhr

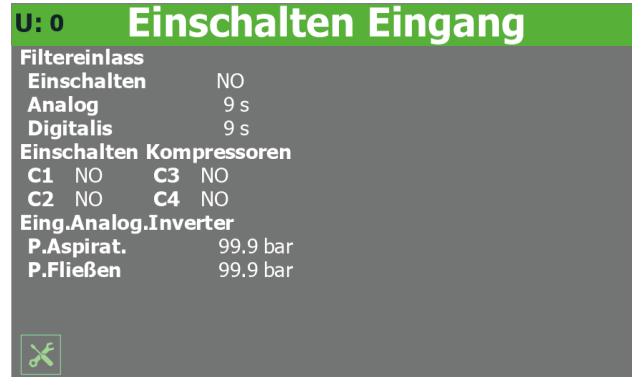

- Angabe des Verdichters, auf den sich die angezeigten Daten beziehen (U:1 = Master; U:2 = Slave 1;  $U:3 =$  Slave 2;  $U:4 =$  Slave 3)
- Angabe der aktuellen Einstellung in Bezug auf die Aktivierung der Verzögerung des Lesens der Analog- und Digitaleingänge der Karte pCO5 (SI (JA) = Filter aktiviert; NO (NEIN) = Filter nicht aktiviert)
- Angabe des der Verzögerung des Lesens der Analogeingänge der Karte pCO5 zugewiesenen **Werts**
- Angabe des der Verzögerung des Lesens der Digitaleingänge der Karte pCO5 zugewiesenen Werts
- Angabe der aktuellen Einstellung in Bezug auf die Aktivierung (nur über das Fenster des Masters U:1) des Verdichters 1 (SI (JA) = Verdichter aktiviert; NO (NEIN) = Verdichter nicht aktiviert) — Angabe der aktuellen Einstellung in Bezug auf die Aktivierung (nur über das Fenster des Mas-
- ters U:1) des Verdichters 2 (SI (JA) = Verdichter aktiviert; NO (NEIN) = Verdichter nicht aktiviert)
- Angabe der aktuellen Einstellung in Bezug auf die Aktivierung (nur über das Fenster des Masters U:1) des Verdichters 3 (SI (JA) = Verdichter aktiviert; NO (NEIN) = Verdichter nicht aktiviert)
- Angabe der aktuellen Einstellung in Bezug auf die Aktivierung (nur über das Fenster des Mas-
- ters U:1) des Verdichters 4 (SI (JA) = Verdichter aktiviert; NO (NEIN) = Verdichter nicht aktiviert) Zeigt den aktuellen auf der Ansaugseite des Verdichters gemessenen Druckwert an
- Zeigt den aktuellen im Zulauf zum Verdichter gemessenen Druckwert an
- **7.4 FREIGABE UND EINSTELLUNG DER VERWALTUNG ÜBER FERNÜBERWACHUNG (BMS)**

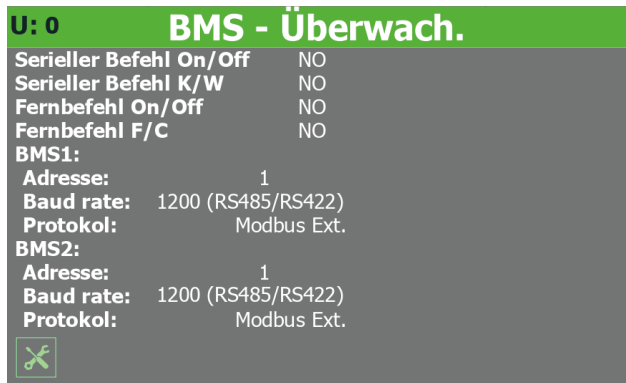

- Angabe des Verdichters, auf den sich die angezeigten Daten beziehen (U:1 = Master; U:2 = Slave 1: U:3 = Slave 2: U:4 = Slave 3)
- Zeigt die aktuelle Einstellung für das ON/OFF über die Überwachung (JA = Funktion aktiviert;  $NFIN = Funktion$  deaktiviert)
- Anzeige (nur an Wärmepumpen) der aktuellen Einstellung für Change-Over von Überwachung (SI (JA) = Funktion aktiviert; NO (NEIN) = Funktion deaktiviert)
- Anzeige der aktuellen Einstellung für ON/OFF von Digitaleingang ID1 (SI (JA) = Funktion aktiviert; NO (NEIN) = Funktion deaktiviert)
- Anzeige (nur an Wärmepumpen) der aktuellen Einstellung für Change-Over von Digitaleingang ID2 (SI (JA) = Funktion aktiviert; NO (NEIN) = Funktion deaktiviert)
- Zeigt die aktuelle Adresse an, die dem Gerät zum Kommunizieren mit der Fernüberwachung BMS1 zugewiesen ist
- Anzeige des aktuellen der Kommunikationsgeschwindigkeit zwischen Gerät und Überwachungssystem BMS1 zugewiesenen Werts. Es können folgende Werte eingestellt werden: 1200 oder 19200 Baud
- Kann (falls die entsprechende zusätzliche serielle Schnittstellenkarte vorgesehen und richtig installiert ist) das aktuelle für die Kommunikation zwischen Gerät und BMS ausgewählte Protokoll angeben. Die verfügbaren Protokolle sind:

Modbus RTU Slave = Überwachung Modbus RS485;

CarelRS485 = Kommunikationsprotokoll für die Steuerung von Erweiterungskarten; Bacnet = Bacnet Überwachung;

Lonworks = Kommunikationsprotokoll für die Steuerung von Lon-Erweiterungskarten;

- Zeigt die aktuelle Adresse an, die dem Gerät zum Kommunizieren mit der Fernüberwachung BMS2 zugewiesen ist
- Anzeige des aktuellen der Kommunikationsgeschwindigkeit zwischen Gerät und Überwachungssystem BMS2 zugewiesenen Werts. Es können folgende Werte eingestellt werden: 1200 oder 19200 Baud
- Parameter nur zur Anzeige, gibt des Kommunikationsprotokoll für die Slave-Verdichter an

# **7.5 OFFSET-KONFIGURATION AN ANALOGEINGÄNGEN**

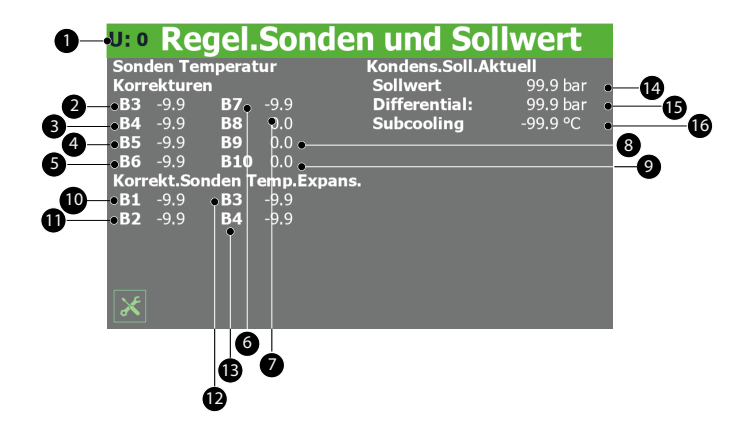

- **1.** Angabe des Verdichters, auf den sich die angezeigten Daten beziehen (U:1 = Master; U:2 = Slave 1; U:3 = Slave 2; U:4 = Slave 3)
- **2.** Anzeige des aktuellen Werts, der als Offset zu dem von der Wassereingangssonde (wenn die Seite des Masters U:1 angezeigt wird) oder von der Wasserausgangssonde am Verdampfer (wenn die Seiten der Slaves U:2, 3, 4 angezeigt werden) gelesenen Wert zu addieren (oder im Fall von negativen Werten zu subtrahieren) ist
- **3.** Anzeige des aktuellen Werts, der als Offset zu dem von der Sonde im Zulauf zum Verdichter gemessenen Wert zu addieren (oder im Fall von negativen Werten zu subtrahieren) ist
- **4.** Anzeige des aktuellen Werts, der als Offset zu dem von der Sonde im Zulauf zum Verdichter gemessenen Werts zu addieren (oder im Fall von negativen Werten zu subtrahieren) ist
- **5.** Anzeige des aktuellen Werts, der als Offset zu dem vom Stromwandler gemessenen Wert zu addieren (oder im Fall von negativen Werten zu subtrahieren) ist
- **6.** Anzeige des aktuellen Werts, der als Offset zu dem vom Multifunktionseingang (wenn die Seite des Masters U:1 angezeigt wird) oder vom Ausgang Rückgewinnung (wenn die Seiten der Slaves U:2, 3, 4 angezeigt werden) gelesenen Wert zu addieren (oder im Fall von negativen Werten zu subtrahieren) ist
- **7.** Anzeige des aktuellen Werts, der als Offset zu dem vom Außentemperaturfühler gemessenen Wert zu addieren (oder im Fall von negativen Werten zu subtrahieren) ist
- **8.** Anzeige des aktuellen Werts, der als Offset zu dem vom Temperaturfühler auf der Gasseite des Verdampfers (nur bei Geräten mit Rückgewinnung oder Freecooling) gemessenen Wert zu addieren (oder im Fall von negativen Werten zu subtrahieren) ist
- **9.** Anzeige des aktuellen Werts, der als Offset zu dem von der Flüssigkeitstemperatursonde (nur bei Geräten mit Rückgewinnung oder Freecooling) gemessenen Wert zu addieren (oder im Fall von negativen Werten zu subtrahieren) ist
- **10.** Anzeige des aktuellen Werts, der als Offset zu dem von der Wassertemperatursonde am Rückgewinnungseingang (bei Modell mit Rückgewinnung) oder am Eingang des Freecooling-Kühlregisters (bei Freecooling-Gerät) gemessenen Wert zu addieren (oder im Fall von negativen Werten zu subtrahieren) ist
- **11.** Anzeige des aktuellen Werts, der als Offset zu dem von der Wassertemperatursonde am Rückgewinnungseingang (bei Modell mit Rückgewinnung) oder am Eingang des Freecooling-Kühlregisters (bei Freecooling-Gerät) gemessenen Wert zu addieren (oder im Fall von negativen Werten zu subtrahieren) ist
- **12.** Anzeige des aktuellen Werts, der als Offset zu dem von der Sonde am Eingang des mittleren Wärmetauschers (Freecooling-Modelle) gemessenen Wert zu addieren (oder im Fall von negativen Werten zu subtrahieren) ist
- **13.** Nicht belegt
- **14.** Anzeige des aktuellen Sollwerts für die Regelung des anhand der Außentemperatur berechneten Verflüssigungsdrucks
- **15.** Anzeige des auf den aktuellen Sollwert für die Regelung des Verflüssigungsdrucks angewandten Differenzwerts
- **16.** Anzeige des aktuellen Sollwerts für die Unterkühlung

#### **7.6 KONFIGURATION DER FROSTSCHUTZBEDINGUNGEN**

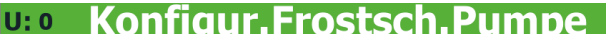

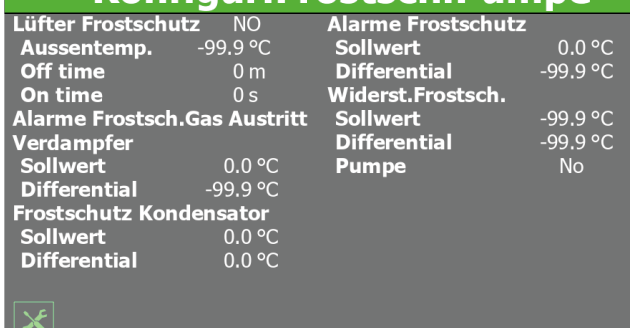

- **1.** Angabe des Verdichters, auf den sich die angezeigten Daten beziehen (U:1 = Master; U:2 = Slave 1; U:3 = Slave 2; U:4 = Slave 3)
- **2.** Mit diesem Wert kann ausgewählt werden, ob die Funktion zur zyklischen Einschaltung der Ventilatoren auf Basis der Außentemperatur aktiviert wird; mit dieser Funktion kann die Schneeansammlung in den Ventilatoren und die daraus folgende Gefahr der Eisbildung verhindert werden, wenn die Außentemperatur zu stark sinkt (JA = zyklische Ventilatoreneinschaltung aktiv; NEIN = zyklische Ventilatoreneinschaltung nicht aktiv)
- **3.** Gibt die Außenlufttemperatur an, unterhalb der die Funktion zur zyklischen Ventilatoreneinschaltung aktiviert wird (falls die Funktion zur zyklischen Ventilatoreneinschaltung aktiviert wurde).
- **4.** Gibt das Zeitintervall zwischen zwei Einschaltungen der Ventilatoren an (falls die Funktion zur zyklischen Ventilatoreneinschaltung aktiviert wurde).
- **5.** Gibt die Dauer für den Einschaltzyklus der Ventilatoren an (falls die Funktion zur zyklischen Ventilatoreneinschaltung aktiviert wurde).
- **6.** Anzeige der auf der Gasseite am Verdampferausgang gemessenen Temperatur, unter der der Frostschutzalarm Gasseite Verdampfer aktiviert wird
- **7.** Anzeige des auf die Temperatur Gasseite Verdampferausgang angewandten Differenzwerts, der angewandt werden soll, um den entsprechenden Frostschutzalarm zu beenden
- **8.** Sollwert Frostschutz Kondensator: Nicht belegt
- **9.** Differential Frostschutz Kondensator: Nicht belegt
- **10.** Gibt den Wert für die Temperatur an, auf der die Temperaturregelung (Ein- oder Austritt Verdampfer) basiert und unterhalb der der Frostschutzalarm aktiviert wird
- **11.** Gibt den Wert der Schaltdifferenz an, die zur Temperatur zu addieren ist, auf der die Temperaturregelung basiert (Ein- oder Auslass Verdampfer), um die Bedingung für den Frostschutzalarm zu verlassen.
- **12.** Anzeige des Wassertemperaturwerts Ausgang Wärmetauscher, unter dem der Frostschutz-Heizwiderstand aktiviert wird
- **13.** Anzeige des Wassertemperaturwerts Ausgang Wärmetauscher, über dem der Frostschutz-Heizwiderstand deaktiviert wird
- **14.** Dieser Wert ermöglicht die Wahl, ob die Pumpe zusammen mit dem Frostschutz-Heizwiderstand aktiviert werden soll (SI (JA) = Pumpe zusammen mit dem Frostschutz-Heizwiderstand eingeschaltet; NO (NEIN) = Pumpe nicht zusammen mit dem Frostschutz-Heizwiderstand eingeschaltet)

#### **7.7 BETRIEBSVERLAUFSFLISTE VERDICHTER UND PUMPE**

#### $U: O$ **Stundenz.und Beginnt**

Stunden-Funktion<br>Pumpe Verdam999999<br>Pumpe Kond. 999999 - Song State<br>Kompressor - 999999<br>Pumpe Kondens.Stund.Funkt. Warnung 999x1000<br>**Warnung** 999x1000<br>**Reset** NO 999999 Reset .<br>Kompressor Stund.Funkt. Warnung 999x1000 JA 999999 Reset

Pumpe VerdamStund.Funkt. **Warnung 999x1000** NO 999999 Reset

- **1.** Angabe des Verdichters, auf den sich die angezeigten Daten beziehen (U:1 = Master; U:2 = Slave 1; U:3 = Slave 2; U:4 = Slave 3)
- **2.** Zeigt die Anzahl der Stunden an, in denen die Pumpe am Verdampfer eingesetzt wurde
- **3.** Nicht belegt
- **4.** Zeigt die Anzahl der Stunden an, in denen der zurzeit gewählte Verdichter eingesetzt wurde **5.** Nicht belegt
- 
- **6.** Nicht belegt
- **7.** Zeigt die Anzahl der Betriebsstunden an, über der ein Wartungsalarm für den zurzeit gewählten Verdichter erzeugt wird. Diese Zahl wird dann mit 1000 multipliziert, d. h. wenn

ein Schwellenwert von 2000 Stunden eingestellt werden soll, muss der Wert 2 eingegeben werden.

- **8.** Ermöglicht die Rückstellung der aktuellen Betriebsstunden, die am zurzeit gewählten Verdichter gezählt wurden
- **9.** Zeigt die Anzahl der Betriebsstunden an, über der ein Wartungsalarm für die Pumpe am Verdampfer erzeugt wird. Diese Zahl wird dann mit 1000 multipliziert, d. h. wenn ein Schwellenwert von 2000 Stunden eingestellt werden soll, muss der Wert 2 eingegeben werden.
- **10.** Ermöglicht die Rückstellung der aktuellen Betriebsstunden, die an der Pumpe am Verdampfer gezählt wurden

# **7.8 EINSTELLUNGEN DCP ODER GEBLÄSE INVERTER**

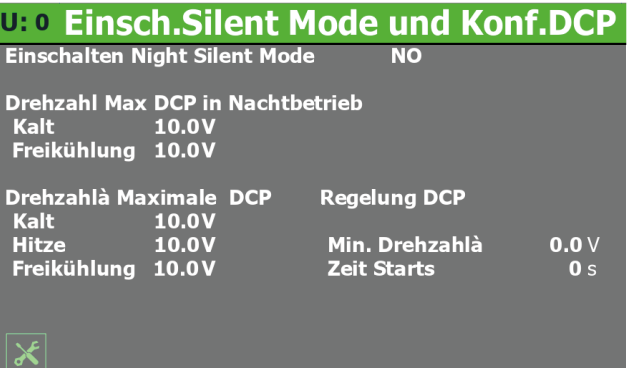

- **1.** Angabe des Verdichters, auf den sich die angezeigten Daten beziehen (U:1 = Master; U:2 = Slave 1;  $U:3 =$  Slave 2;  $U:4 =$  Slave 3)
- **2.** Dieser Wert ermöglicht die Wahl, ob die Funktion für den schallgedämpften Nachtbetrieb aktiviert werden soll. Diese Funktion ist an schallgedämmten Geräten nicht verfügbar, außerdem ist es zu ihrer Aktivierung notwendig, dass das Gerät Inverter-Gebläse besitzt oder mit DCP ausgestattet ist; (SI (JA) = Funktion aktiviert; NO (NEIN) = Funktion nicht aktiviert)
- **3.** Anzeige des Werts in Volt, der der höchsten Drehzahlstufe der Gebläse während des schallgedämpften Nachtbetriebs zugewiesen werden soll. Dieser Wert kann zwischen 0 und 10 V liegen, wobei 10 V die höchste verfügbare Drehzahlstufe für die Gebläse darstellt
- **4.** Anzeige des Werts in Volt, der der höchsten Drehzahlstufe der Gebläse während des schallgedämpften Nachtbetriebs zugewiesen werden soll. Dieser Wert kann zwischen 0 und 10 V liegen, wobei 10 V die höchste verfügbare Drehzahlstufe für die Gebläse darstellt
- **5.** Hitze: Nicht belegt
- **6.** Anzeige des Werts in Volt, der der höchsten Drehzahlstufe der Gebläse während des normalen Freecooling-Betriebs zugewiesen werden soll. Dieser Wert kann zwischen 0 und 10 V liegen, wobei 10 V die höchste verfügbare Drehzahlstufe für die Gebläse darstellt
- **7.** Anzeige des Werts in Volt, der der höchsten Drehzahlstufe der Gebläse während des normalen Betriebs zugewiesen werden soll. Dieser Wert kann zwischen 0 und 10 V liegen, wobei 10 V die höchste verfügbare Drehzahlstufe für die Gebläse darstellt
- **8.** Anzeige des Werts in Volt, der der niedrigsten Drehzahlstufe der Gebläse während des normalen Betriebs zugewiesen werden soll. Dieser Wert kann zwischen 0 und 10 V liegen, wobei 0 V die niedrigste verfügbare Drehzahlstufe für die Gebläse darstellt
- **9.** Angabe der Zeitdauer des Kaltstarts der Gebläse (während des normalen Gebläsebetriebs)

# **7.9 FREIGABEN FREECOOLING GLYCOL FREE**

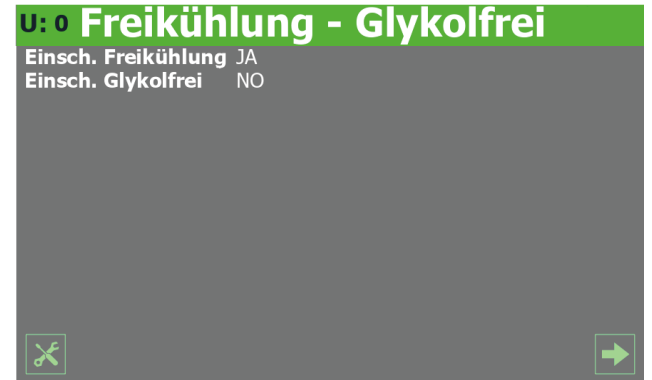

- Angabe des Verdichters, auf den sich die angezeigten Daten beziehen (U:1 = Master; U:2 = Slave 1; U:3 = Slave 2; U:4 = Slave 3)
- Dieser Wert ermöglicht die Wahl, ob die Betriebsart Freecooling bei den Modellen, die sie vorsehen, aktiviert oder deaktiviert werden soll (SI (JA) = Freecooling aktiviert; NO (NEIN) = Freecooling nicht aktiviert)
- Dieser Wert ermöglicht die Wahl, ob die Betriebsart Freecooling Glycol free bei den Modellen, die sie vorsehen, aktiviert oder deaktiviert werden soll (SI (JA) = Freecooling aktiviert; NO (NEIN) = Freecooling nicht aktiviert)

#### **7.10 EINSTELLUNGEN FREECOOLING GLYCOL FREE**

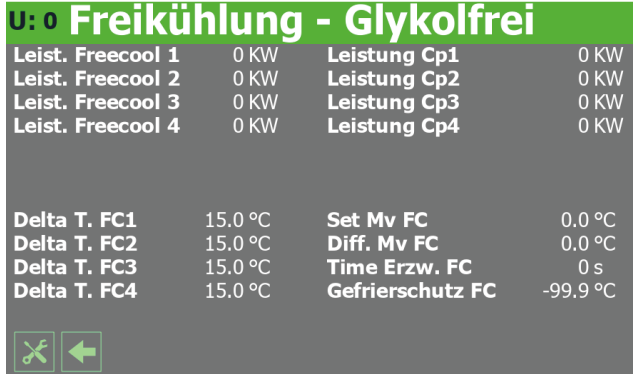

- Angabe des Verdichters, auf den sich die angezeigten Daten beziehen (U:1 = Master; U:2 = Slave 1;  $U:3 =$  Slave 2;  $U:4 =$  Slave 3)
- Anzeige der erklärten Leistung in kW für Freecooling (Kreislauf 1)
- Anzeige der erklärten Leistung in kW für Freecooling (Kreislauf 2)
- Anzeige der erklärten Leistung in kW für Freecooling (Kreislauf 3)
- Anzeige der erklärten Leistung in kW für Freecooling (Kreislauf 4)
- Anzeige der Leistung in kW des Verdichters 1
- Anzeige der Leistung in kW des Verdichters 2
- Anzeige der Leistung in kW des Verdichters 3
- Anzeige der Leistung in kW des Verdichters 4
- Anzeige des Differenzwerts zwischen Außenluft und Wassertemperatur am Eingang des Geräts, bei dem die Freecooling-Leistung in Kreislauf 1 erklärt wird
- Anzeige des Differenzwerts zwischen Außenluft und Wassertemperatur am Eingang des Geräts, bei dem die Freecooling-Leistung in Kreislauf 2 erklärt wird
- Anzeige des Differenzwerts zwischen Außenluft und Wassertemperatur am Eingang des Geräts, bei dem die Freecooling-Leistung in Kreislauf 3 erklärt wird
- Anzeige des Differenzwerts zwischen Außenluft und Wassertemperatur am Eingang des Geräts, bei dem die Freecooling-Leistung in Kreislauf 4 erklärt wird
- Anzeige der Temperatur am Ausgang des Freecooling-Kühlregisters, unter der die Gebläse gesperrt werden
- Anzeige des Differenzwerts (auf den Ausgang des Freecooling-Kühlregisters angewandt), über dem die Gebläse mit höchster Drehzahlstufe aktiviert werden
- Anzeige der Umschaltungszeit für die Glykolpumpe beim Anlaufen
- Anzeige des Sollwerts für die Aktivierung des Frostschutz-Heizwiderstands für die Glykolseite

# **7.11 EINSTELLUNG VON DATUM UND UHRZEIT AN DER HAUPTKARTE UND AN DER KARTE DES TOUCHSCREENS**

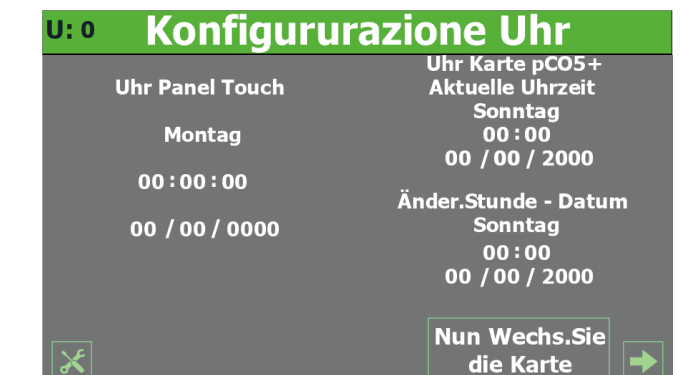

- Angabe des Verdichters, auf den sich die angezeigten Daten beziehen (U:1 = Master; U:2 = Slave 1; U:3 = Slave 2; U:4 = Slave 3)
- Zeigt das aktuell am Timer der Karte des Touschscreens Wochentag auf der Zeitschaltuhr
- Zeigt das aktuell am Timer der Karte des Touschscreens die aktuelle Uhrzeit
- Zeigt das aktuell am Timer der Karte des Touschscreens die aktuelle Datum
- Zeigt die aktuelle Uhrzeit auf dem pCO5-Timer an
- Zeigt das aktuelle Datum auf der pCO5-Zeitschaltuhr an.
- Indica l'ora da impostare sul timer pCO5
- Zeigt das am pCO5-Timer einzustellende Datum an
- Ermöglicht die Einstellung des angegebenen Datums und der angegebenen Uhrzeit an der Karte pCO5

#### **7.12 SOFTWAREVERSION**

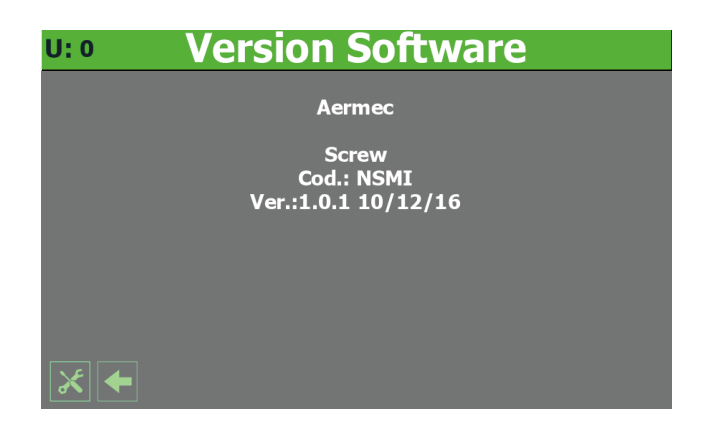

- Angabe des Verdichters, auf den sich die angezeigten Daten beziehen (U:1 = Master; U:2 = Slave 1;  $U:3 =$  Slave 2;  $U:4 =$  Slave 3)
- Zeigt die aktuelle Software-Version für die pCO5-Steuerkarte an.

# **8 ALARMMENÜ**

Über das Menü ALARME können die Alarmzustände angezeigt und eventuell rückgestellt werden, die während des Betriebs am Gerät aufgetreten sind. Die Alarme werden nach ihrem Schweregrad in verschiedene Kategorien unterteilt. Einige davon könnten ernsthafte Schäden am Gerät verursachen. Daher hat man sich vor dem Rückstellen über die Art des Alarms und seine Ursache zu vergewissern (eventuell das Personal des spezifischen technischen Kundendienstes zurate ziehen).

 *ANMERKUNG: In der oberen linken Ecke jedes Fensters wird angezeigt, welcher Verdichter zurzeit die angezeigten Daten liefert (U:1,2,3 oder 4); um von einem Verdichter zum nächsten zu gehen (nur über Master-Gerät möglich), siehe Erläuterungen im Absatz "3.3 Anzeigen zum Betriebszustand des Geräts (Daten in Echtzeit) S. 7".*

#### **8.1 ALLGEMEINE SEITE ALARME**

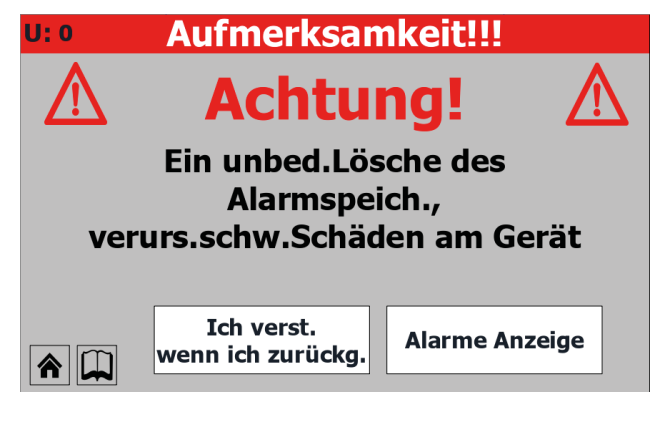

— Angabe des Verdichters, auf den sich die angezeigten Daten beziehen (U:1 = Master; U:2 = Slave 1; U:3 = Slave 2; U:4 = Slave 3)

— Zeigt die Anzahl der aktuell am Gerät aktiven Alarme an.

#### **8.2 SEITE AKTIVE ALARME**

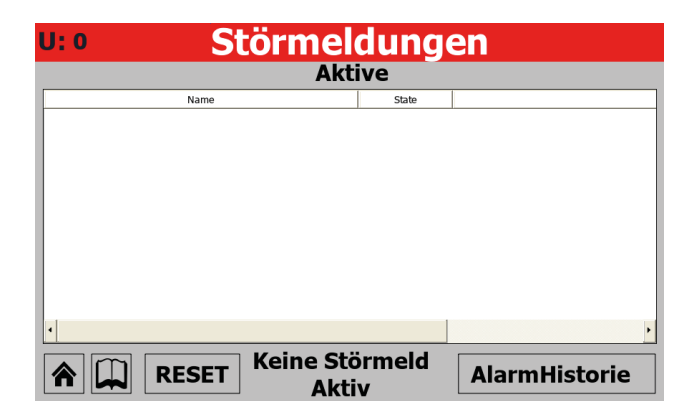

- Angabe des Verdichters, auf den sich die angezeigten Daten beziehen (U:1 = Master; U:2 = Slave 1; U:3 = Slave 2; U:4 = Slave 3)
- Zeigt die derzeit am Gerät aktiven Alarme an und liefert einige Informationen über die Art des Alarms

#### **8.3 ALARMÜBERSICHT**

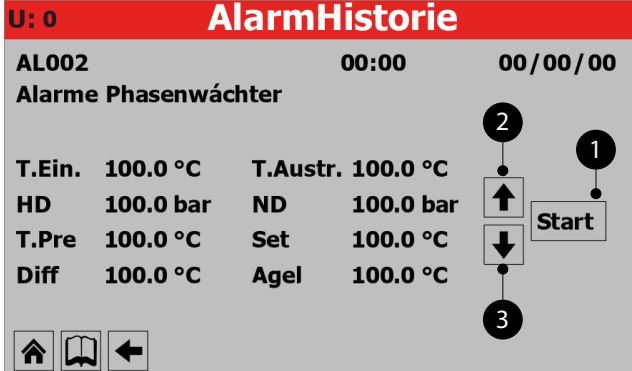

- Angabe des Verdichters, auf den sich die angezeigten Daten beziehen (U:1 = Master; U:2 = Slave 1; U:3 = Slave 2; U:4 = Slave 3)
- Zeigt die Uhrzeit und das Datum an, zu dem der Alarm aufgetreten ist.
- Zeigt den Identifizierungscode des Alarms an.
- Zeigt die zusammenfassende Beschreibung des Alarms an.
- Zeigt die Wassereintrittstemperatur in den Wärmetauscher zum Zeitpunkt des Alarms an.
- Zeigt die Wasseraustrittstemperatur aus dem Wärmetauscher zum Zeitpunkt des Alarms an.
- Angabe des Hochdrucks zum Zeitpunkt des Alarms
- Angabe des Niederdrucks zum Zeitpunkt des Alarms
- Angabe der Temperatur auf der Druckseite zum Zeitpunkt des Alarms
- Angabe des Sollwerts zum Zeitpunkt des Alarms
- Angabe des Differenzwerts zum Zeitpunkt des Alarms
- Angabe des Frostschutz-Sollwerts zum Zeitpunkt des Alarms
- **1.** Für den Wechsel zum ersten Alarm in der Alarmübersicht
- **2.** Für den Wechsel zum vorhergehenden Alarm in der Alarmübersicht
- **3.** Für den Wechsel zum nachfolgenden Alarm in der Alarmübersicht

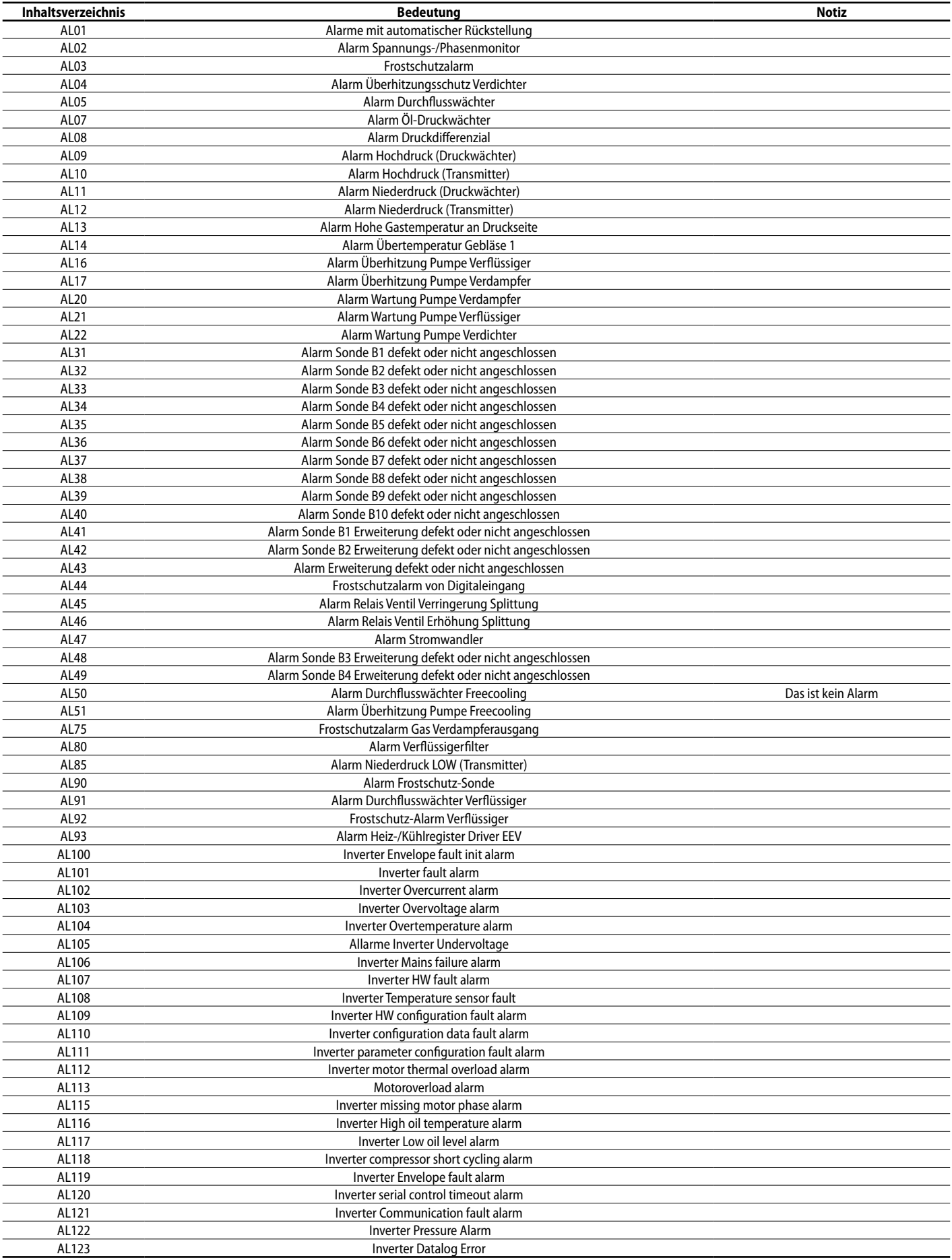

# **9 MENÜ GRAFIKEN**

Über das Menü DIAGRAMME können einige im Koordinatensystem grafisch dargestellte Betriebsparameter der Geräte angezeigt werden. Es können dort die Veränderungen der gewünschten Größen (Temperaturen, Leistung oder Drücke) im Zeitverlauf beobachtet werden.

# **9.1 DIAGRAMM FÜR DEN WASSERTEMPERATURVERLAUF AM EINTRITT/AUSTRITT DES WÄRMETAUSCHERS**

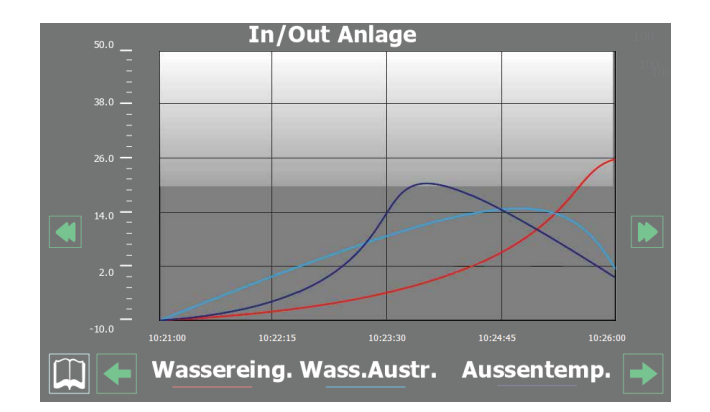

Zeigt ein Echtzeitdiagramm über den Verlauf der Wassertemperatur am Ein- und Austritt des Wärmetauschers an (im unteren Bereich ist die Farblegende für die Kurven ersichtlich).

# **9.2 DIAGRAMM WASSERTEMPERATURVERLAUF EINGANG/ AUSGANG WÄRMETAUSCHER**

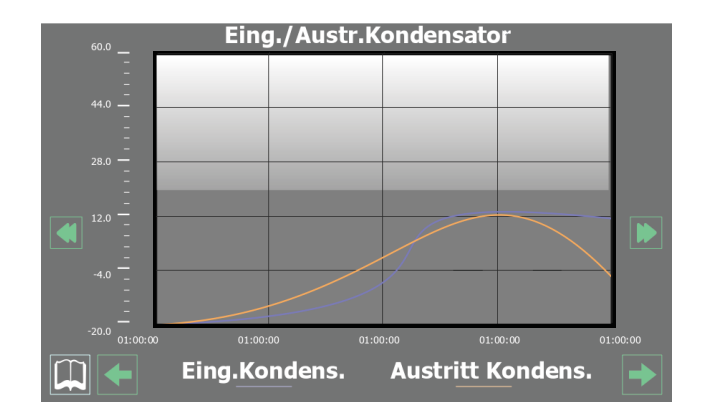

Zeigt ein Echtzeitdiagramm über den Verlauf der Wassertemperatur am Ein- und Austritt des Wärmetauschers an (im unteren Bereich ist die Farblegende für die Kurven ersichtlich).

# **9.3 DIAGRAMM VERLAUF DER VERDICHTER**

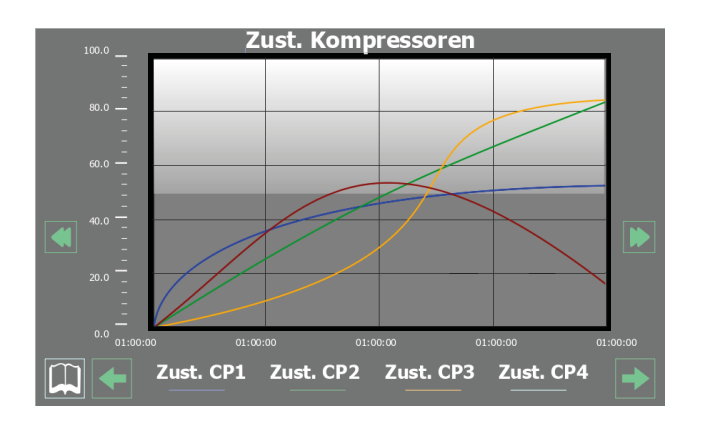

Anzeige eines Diagramms in Echtzeit über den Verlauf der die Verdichter betreffenden Leistungen (im unteren Teil kann die Legende zu den Farben der Kurve gelesen werden)

#### **9.4 DIAGRAMM VERLAUF HOCH UND NIEDERDRUCK**

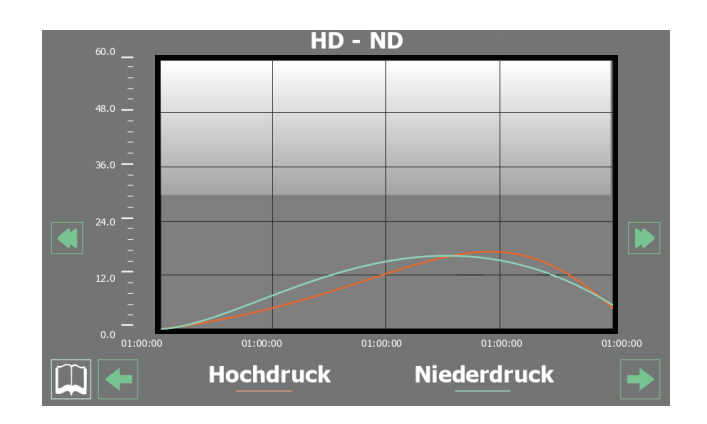

Anzeige eines Diagramms in Echtzeit über den Verlauf von Hoch- und Niederdruck (im unteren Teil kann die Legende zu den Farben der Kurve gelesen werden)

# **10 MENÜ ÜBERSICHT**

Im Menü ÜBERSICHT kann eine schematische Darstellung des Geräts angezeigt werden, in der einige Betriebsparameter (in Echtzeit) entsprechend den Messungen der verschiedenen Sonden am Gerät zusammengefasst sind.

 *ANMERKUNG: In der oberen linken Ecke jedes Fensters wird angezeigt, welcher Verdichter zurzeit die angezeigten Daten liefert (U:1,2,3 oder 4); um von einem Verdichter zum nächsten zu gehen (nur über Master-Gerät möglich), siehe Erläuterungen im Absatz "3.3 Anzeigen zum Betriebszustand des Geräts (Daten in Echtzeit) S. 7".*

#### **10.1 GERÄTE NUR MIT KÜHLBETRIEB BETREFFENDE SEITE**

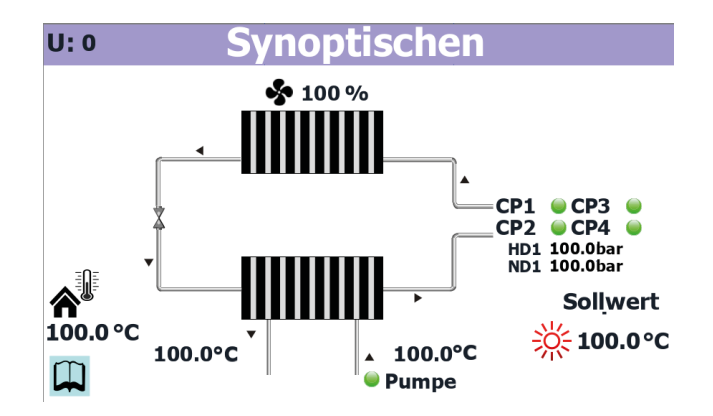

- Angabe des Verdichters, auf den sich die angezeigten Daten beziehen (U:1 = Master; U:2 = Slave 1; U:3 = Slave 2; U:4 = Slave 3)
- Angabe der aktuellen Drehzahlstufe der Gebläse
- Zeigt die aktuelle Außentemperatur an.
- Zeigt den Zustand der Pumpe (wenn sie aktiv ist, ist der entsprechende Kennsatz vorhanden) und die Wassereintrittstemperatur in den Wärmetauscher an.
- Zeigt den aktuellen Arbeitssollwert für das Gerät an.
- Anzeige der aktuellen Situation der Verdichter (die angezeigten sind die zurzeit aktivierten Verdichter; wenn kein Verdichter in Betrieb ist, wird kein Etikett angezeigt)
- Anzeige des aktuellen Hochdruckwerts für den zurzeit gewählten Kreislauf
- Anzeige des aktuellen Niederdruckwerts für den zurzeit gewählten Kreislauf
- Zeigt die Wasseraustrittstemperatur aus dem Wärmetauscher an.
- Angabe der Eingangswassertemperatur des Wärmetauschers

#### **10.2 SEITE FÜR DIE GERÄTE MIT FREE COOLING**

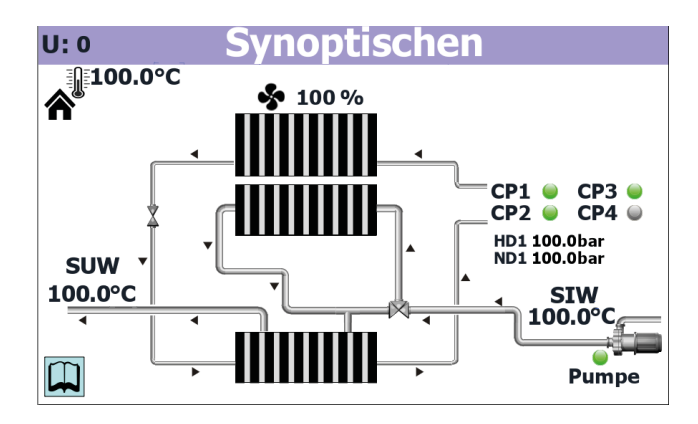

- Angabe des Verdichters, auf den sich die angezeigten Daten beziehen (U:1 = Master; U:2 = Slave 1;  $U:3 =$  Slave 2;  $U:4 =$  Slave 3)
- Zeigt die aktuelle Außentemperatur an.
- Zeigt die Wasseraustrittstemperatur aus dem Wärmetauscher an.
- Angabe der aktuellen Drehzahlstufe der Gebläse
- Anzeige der aktuellen Situation der Verdichter (die angezeigten sind die zurzeit aktivierten Verdichter; wenn kein Verdichter in Betrieb ist, wird kein Etikett angezeigt)
- Anzeige des aktuellen Hochdruckwerts für den zurzeit gewählten Kreislauf
- Anzeige des aktuellen Niederdruckwerts für den zurzeit gewählten Kreislauf
- Angabe der Eingangswassertemperatur des Wärmetauschers
- Zeigt den Zustand der Pumpe an (wenn diese aktiv ist, ist der entsprechende Kennsatz vorhanden)

# **10.3 GERÄTE MIT FREECOOLING GLYCOL FREE BETREFFENDE SEITE**

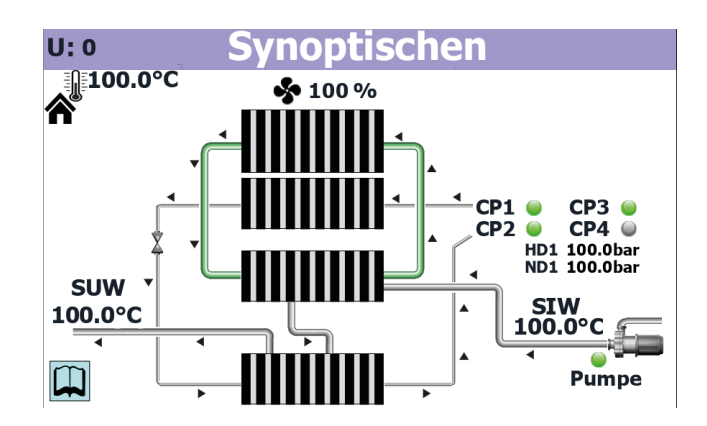

- Angabe des Verdichters, auf den sich die angezeigten Daten beziehen (U:1 = Master; U:2 = Slave 1; U:3 = Slave 2; U:4 = Slave 3)
- Zeigt die aktuelle Außentemperatur an.
- Zeigt die Wasseraustrittstemperatur aus dem Wärmetauscher an.
- Angabe der aktuellen Drehzahlstufe der Gebläse
- Anzeige der aktuellen Situation der Verdichter (die angezeigten sind die zurzeit aktivierten Verdichter; wenn kein Verdichter in Betrieb ist, wird kein Etikett angezeigt)
- Anzeige des aktuellen Hochdruckwerts für den zurzeit gewählten Kreislauf
- Anzeige des aktuellen Niederdruckwerts für den zurzeit gewählten Kreislauf
- Angabe der Eingangswassertemperatur des Wärmetauschers
- Zeigt den Zustand der Pumpe an (wenn diese aktiv ist, ist der entsprechende Kennsatz vorhanden)

#### **10.4 SEITE FÜR DIE GERÄTE MIT RÜCKGEWINNUNG**

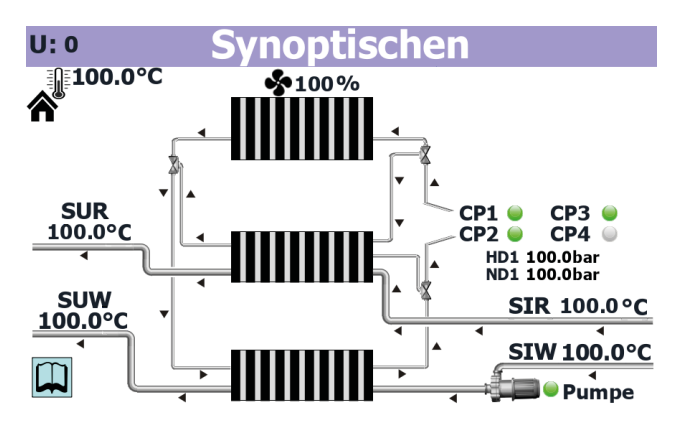

- Angabe des Verdichters, auf den sich die angezeigten Daten beziehen (U:1 = Master; U:2 = Slave 1; U:3 = Slave 2; U:4 = Slave 3)
- Zeigt die aktuelle Außentemperatur an.
- Angabe der Ausgangswassertemperatur der Rückgewinnung
- Zeigt die Wasseraustrittstemperatur aus dem Wärmetauscher an.
- Angabe der aktuellen Drehzahlstufe der Gebläse
- Anzeige der aktuellen Situation der Verdichter (die angezeigten sind die zurzeit aktivierten Verdichter; wenn kein Verdichter in Betrieb ist, wird kein Etikett angezeigt)
- Anzeige des aktuellen Hochdruckwerts für den zurzeit gewählten Kreislauf
- Anzeige des aktuellen Niederdruckwerts für den zurzeit gewählten Kreislauf
- Angabe der Eingangswassertemperatur der Rückgewinnung
- Angabe der Eingangswassertemperatur des Wärmetauschers
- Zeigt den Zustand der Pumpe an (wenn diese aktiv ist, ist der entsprechende Kennsatz vorhanden)

# **11 MENÜ ZEITSPANNEN**

Über das Menü TIMER-ZEITEN können die Timer-Zeiten für die Zeitprogrammierung des Geräts eingestellt werden.

 *ANMERKUNG: In der oberen linken Ecke jedes Fensters wird angezeigt, welcher Verdichter zurzeit die angezeigten Daten liefert (U:1,2,3 oder 4); um von einem Verdichter zum nächsten zu gehen (nur über Master-Gerät möglich), siehe Erläuterungen im Absatz "3.3 Anzeigen zum Betriebszustand des Geräts (Daten in Echtzeit) S. 7".*

# **11.1 SEITE FÜR DIE ERSTELLUNG VON ZEITPROGRAMMEN**

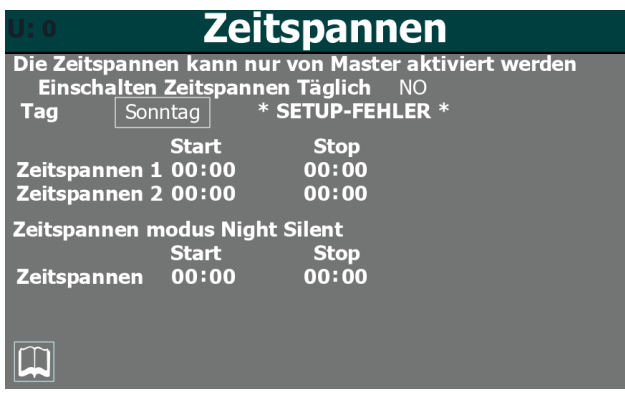

- Angabe des Verdichters, auf den sich die angezeigten Daten beziehen (U:1 = Master; U:2 = Slave 1: U:3 = Slave 2: U:4 = Slave 3)
- Ermöglicht die Wahl, ob die Timer-Zeiten aktiviert werden sollen oder nicht (SI (JA) = aktiviert; NO (NEIN) = nicht aktiviert)
- Zeigt an, welchem Tag die aktuell angezeigten Zeiteinstellungen entsprechen.
- Ermöglicht die Festlegung des Beginns der ersten verfügbaren Timer-Zeit
- Ermöglicht die Festlegung des Endes der ersten verfügbaren Timer-Zeit
- Ermöglicht die Festlegung des Beginns der zweiten verfügbaren Timer-Zeit
- Ermöglicht die Festlegung des Endes der zweiten verfügbaren Timer-Zeit
- Ermöglicht die Festlegung des Beginns der Timer-Zeit für die Funktion "Night Silent" (7.8 Einstellungen DCP oder Gebläse Inverter S. 13)
- Ermöglicht die Festlegung des Endes der Timer-Zeit für die Funktion "Night Silent" (7.8 Einstellungen DCP oder Gebläse Inverter S. 13)

# **12 MENÜ SPRACHE**

Über das Menü SPRACHE kann die Sprache der Schnittstelle in den verschiedenen Menüs geändert werden; die Systemsprache wird normalerweise im Werk entsprechend dem Bestimmungsort des Geräts eingestellt, dennoch kann diese über dieses Menü jederzeit geändert werden.

# **12.1 SEITE FÜR DIE AUSWAHL DER SYSTEMSPRACHE**

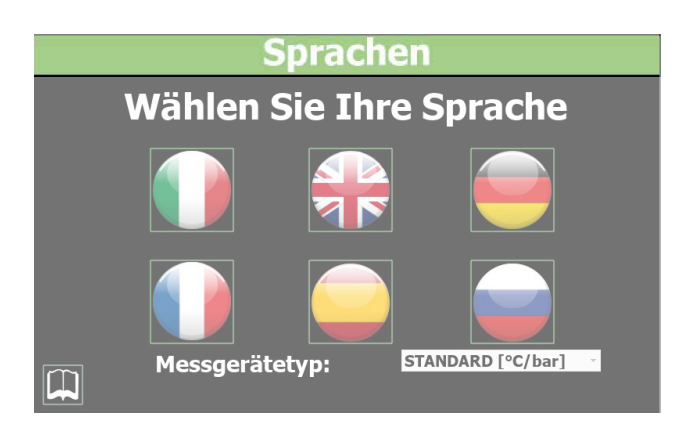

- Zum Einstellen der italienischen Sprache im System
- Zum Einstellen der englischen Sprache im System
- Zum Einstellen der deutschen Sprache im System
- Zum Einstellen der französischen Sprache im System
- Zum Einstellen der spanischen Sprache im System

# **13 SERVICEMENÜ**

Passwortgeschütztes Menü.

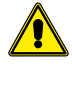

**ACHTUNG:** Dieses Menü enthält Einstellungen, die bei unrichtiger Einstellung Funktionsstörungen verursachen können; der Zugriff auf dieses Menü ist dem Personal des technischen Kundendienstes oder befähigtem Personal vorbehalten. Kontaktieren Sie für weitere Informationen den Kundendienst.

# **14 MENÜ MULTIFUNKTIONSEINGANG**

Über das Menü MULTIFUNKTIONSEINGANG kann die Funktion eingestellt werden, die dem Multifunktionseingang U7 (MASTER) zugewiesen werden soll.

# **14.1 ANZEIGE DES STATUS DES MULTIFUNKTIONSEINGANGS U7**

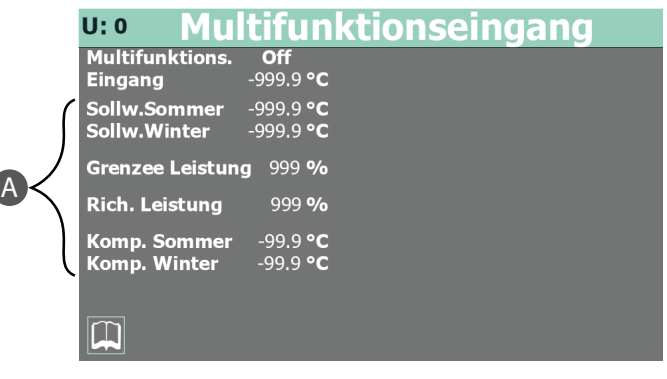

- Angabe des Verdichters, auf den sich die angezeigten Daten beziehen (U:1 = Master; U:2 = Slave 1; U:3 = Slave 2; U:4 = Slave 3)
- Zeigt an, ob der Multifunktionseingang aktiviert wurde oder nicht (diese Aktivierung kann nur vom technischen Kundendienstpersonal eingestellt werden)
- Zeigt den am Analogeingang U7 gelesenen Wert an (diese Aktivierung kann nur vom technischen Kundendienstpersonal eingestellt werden)
- **A.** Dem technischen Kundendienst vorbehaltener Wert

#### SCARICA L'ULTIMA VERSIONE:

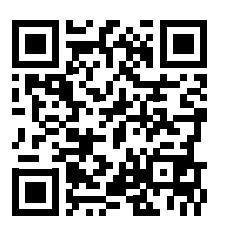

http://www.aermec.com/qrcode.asp?q=5593 http://www.aermec.com/qrcode.asp?q=5589 http://www.aermec.com/qrcode.asp?q=15638

#### DOWNLOAD THE LATEST VERSION:

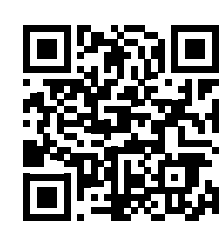

TÉLÉCHARGER LA DERNIÈRE VERSION:

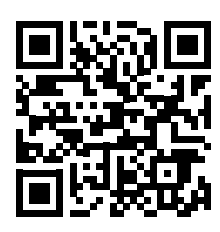

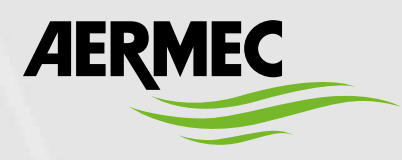

Aermec S.p.A. Via Roma, 996 - 37040 Bevilacqua (VR) - Italia Tel. +39 0442 633 111 - Fax +39 0442 93577 marketing@aermec.com - www.aermec.com

#### BITTE LADEN SIE DIE LETZTE VERSION HERUNTER:

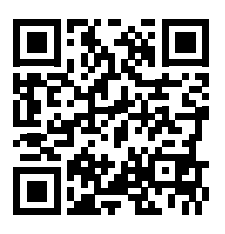

http://www.aermec.com/qrcode.asp?q=15639 http://www.aermec.com/qrcode.asp?q=15640

DESCARGUE LA ÚLTIMA VERSIÓN:

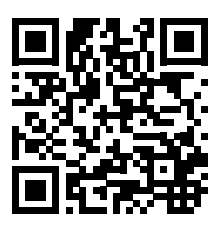